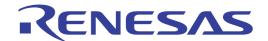

# RI850V4 V1.00.02

Real-Time Operating System

User's Manual: Debug

Target Device V850 Microcontroller

All information contained in these materials, including products and product specifications, represents information on the product at the time of publication and is subject to change by Renesas Electronics Corp. without notice. Please review the latest information published by Renesas Electronics Corp. through various means, including the Renesas Electronics Corp. website (http://www.renesas.com).

#### Notice

- 1. All information included in this document is current as of the date this document is issued. Such information, however, is subject to change without any prior notice. Before purchasing or using any Renesas Electronics products listed herein, please confirm the latest product information with a Renesas Electronics sales office. Also, please pay regular and careful attention to additional and different information to be disclosed by Renesas Electronics such as that disclosed through our website.
- Renesas Electronics does not assume any liability for infringement of patents, copyrights, or other intellectual property rights
  of third parties by or arising from the use of Renesas Electronics products or technical information described in this document.
  No license, express, implied or otherwise, is granted hereby under any patents, copyrights or other intellectual property rights
  of Renesas Electronics or others.
- 3. You should not alter, modify, copy, or otherwise misappropriate any Renesas Electronics product, whether in whole or in part.
- 4. Descriptions of circuits, software and other related information in this document are provided only to illustrate the operation of semiconductor products and application examples. You are fully responsible for the incorporation of these circuits, software, and information in the design of your equipment. Renesas Electronics assumes no responsibility for any losses incurred by you or third parties arising from the use of these circuits, software, or information.
- 5. When exporting the products or technology described in this document, you should comply with the applicable export control laws and regulations and follow the procedures required by such laws and regulations. You should not use Renesas Electronics products or the technology described in this document for any purpose relating to military applications or use by the military, including but not limited to the development of weapons of mass destruction. Renesas Electronics products and technology may not be used for or incorporated into any products or systems whose manufacture, use, or sale is prohibited under any applicable domestic or foreign laws or regulations.
- 6. Renesas Electronics has used reasonable care in preparing the information included in this document, but Renesas Electronics does not warrant that such information is error free. Renesas Electronics assumes no liability whatsoever for any damages incurred by you resulting from errors in or omissions from the information included herein.
- 7. Renesas Electronics products are classified according to the following three quality grades: "Standard", "High Quality", and "Specific". The recommended applications for each Renesas Electronics product depends on the product's quality grade, as indicated below. You must check the quality grade of each Renesas Electronics product before using it in a particular application. You may not use any Renesas Electronics product for any application categorized as "Specific" without the prior written consent of Renesas Electronics. Further, you may not use any Renesas Electronics product for any application for which it is not intended without the prior written consent of Renesas Electronics. Renesas Electronics shall not be in any way liable for any damages or losses incurred by you or third parties arising from the use of any Renesas Electronics product for an application categorized as "Specific" or for which the product is not intended where you have failed to obtain the prior written consent of Renesas Electronics. The quality grade of each Renesas Electronics product is "Standard" unless otherwise expressly specified in a Renesas Electronics data sheets or data books, etc.
  - "Standard": Computers; office equipment; communications equipment; test and measurement equipment; audio and visual equipment; home electronic appliances; machine tools; personal electronic equipment; and industrial robots.
  - "High Quality": Transportation equipment (automobiles, trains, ships, etc.); traffic control systems; anti-disaster systems; anti-crime systems; safety equipment; and medical equipment not specifically designed for life support.
  - "Specific": Aircraft; aerospace equipment; submersible repeaters; nuclear reactor control systems; medical equipment or systems for life support (e.g. artificial life support devices or systems), surgical implantations, or healthcare intervention (e.g. excision, etc.), and any other applications or purposes that pose a direct threat to human life.
- 8. You should use the Renesas Electronics products described in this document within the range specified by Renesas Electronics, especially with respect to the maximum rating, operating supply voltage range, movement power voltage range, heat radiation characteristics, installation and other product characteristics. Renesas Electronics shall have no liability for malfunctions or damages arising out of the use of Renesas Electronics products beyond such specified ranges.
- 9. Although Renesas Electronics endeavors to improve the quality and reliability of its products, semiconductor products have specific characteristics such as the occurrence of failure at a certain rate and malfunctions under certain use conditions. Further, Renesas Electronics products are not subject to radiation resistance design. Please be sure to implement safety measures to guard them against the possibility of physical injury, and injury or damage caused by fire in the event of the failure of a Renesas Electronics product, such as safety design for hardware and software including but not limited to redundancy, fire control and malfunction prevention, appropriate treatment for aging degradation or any other appropriate measures. Because the evaluation of microcomputer software alone is very difficult, please evaluate the safety of the final products or system manufactured by you.
- 10. Please contact a Renesas Electronics sales office for details as to environmental matters such as the environmental compatibility of each Renesas Electronics product. Please use Renesas Electronics products in compliance with all applicable laws and regulations that regulate the inclusion or use of controlled substances, including without limitation, the EU RoHS Directive. Renesas Electronics assumes no liability for damages or losses occurring as a result of your noncompliance with applicable laws and regulations.
- 11. This document may not be reproduced or duplicated, in any form, in whole or in part, without prior written consent of Renesas Electronics
- 12. Please contact a Renesas Electronics sales office if you have any questions regarding the information contained in this document or Renesas Electronics products, or if you have any other inquiries.
- (Note 1) "Renesas Electronics" as used in this document means Renesas Electronics Corporation and also includes its majority-owned subsidiaries.
- (Note 2) "Renesas Electronics product(s)" means any product developed or manufactured by or for Renesas Electronics.

# **How to Use This Manual**

**Readers** This manual is intended for users who design and develop application systems using

V850 microcontrollers products.

Purpose This manual is intended for users to understand the functions of real-time OS

"RI850V4" manufactured by Renesas Electronics, described the organization listed

below.

**Organization** This manual can be broadly divided into the following units.

CHAPTER 1 GENERAL CHAPTER 2 FUNCTIONS

APPENDIX A WINDOW REFERENCE

**APPENDIX B INDEX** 

How to Read This Manual 
It is assumed that the readers of this manual have general knowledge in the fields of

electrical engineering, logic circuits, microcontrollers, C language, and assemblers.

To understand the hardware functions of the V850 microcontroller.

-> Refer to the **User's Manual** of each product.

**Conventions** Data significance: Higher digits on the left and lower digits on the right

**Note**: Footnote for item marked with **Note** in the text

Caution: Information requiring particular attention

**Remark**: Supplementary information

Numeric representation: Decimal ... XXXX

Hexadecimal ... 0xXXXX

Prefixes indicating power of 2 (address space and memory capacity):

K (kilo)  $2^{10} = 1024$ M (mega)  $2^{20} = 1024^2$ 

#### **Related Documents**

The related documents indicated in this publication may include preliminary versions. However, preliminary versions are not marked as such.

| Document Name |          | Document No. |
|---------------|----------|--------------|
| RI Series     | Start    | R20UT0751E   |
|               | Message  | R20UT0756E   |
| RI850V4       | Coding   | R20UT0515E   |
|               | Debug    | This manual  |
|               | Analysis | R20UT0517E   |

Caution The related documents listed above are subject to change without notice. Be sure to use the latest edition of each document when designing.

# **TABLE OF CONTENTS**

| CHAPTER 1 GENERAL 6                               |
|---------------------------------------------------|
| 1.1 Overview 6                                    |
| 1.2 Features 6                                    |
| CHAPTER 2 FUNCTIONS 7                             |
| 2.1 Overview 7                                    |
| 2.2 Open Realtime OS Resource Information Panel 8 |
| 2.2.1 Select item 8                               |
| 2.2.2 Change display order 9                      |
| 2.3 Confirm Resource Information 10               |
| 2.4 Change Resource Information 11                |
| 2.4.1 Issue service call 12                       |
| APPENDIX A WINDOW REFERENCE 13                    |
| A.1 Description 13                                |
| APPENDIX B INDEX 61                               |

#### **CHAPTER 1 GENERAL**

The CubeSuite+ is an integrated development environment used to carry out tasks such as design, coding, build and debug for developing application systems for microcontrollers manufactured by Renesas Electronics.

This manual describes the resource information tool. This tool is useful for debugging programs using the "RI850V4" real-time OS functionality within this integrated program-development process.

#### 1.1 Overview

When debugging programs using the RI850V4 functionality, it is possible to use the resource information tool to confirm and modify the resource information (e.g. system information and memory area information) that changes dynamically as the program executes.

#### 1.2 Features

Below are the features of the resource information tool.

- Confirm resource information
   When the program running in the debugging tool is stopped at an arbitrary location, the current status of the resource information appears in the Realtime OS Resource Information panel.
- Change resource information
  It is possible to dynamically modify the resource information (e.g. the RI850V4 system time and task status) by issuing service calls provided by the RI850V4 from the Realtime OS Resource Information panel.

#### **CHAPTER 2 FUNCTIONS**

This chapter describes the key functions provided by the resource information tool along with operation procedures.

#### 2.1 Overview

The resource information tool can be used to confirm and modify the resource information (e.g. system information and memory area information) that changes dynamically as the program executes.

The operating procedures for the resource information tool are described below.

#### (1) Start CubeSuite+

Launch the CubeSuite+ from the [start] menu of Windows.

**Remark** See "CubeSuite+ Integrated Development Environment User's Manual: Start" for details on "Start CubeSuite+".

#### (2) Open project

Open the project to debug.

**Remark** See "CubeSuite+ Integrated Development Environment User's Manual: Start" for details on "Open project".

#### (3) Select debug tool

Select the type of debugging tool with which to debug the program (IECUBE, IECUBE2, MINICUBE, MINICUBE2, E1, E20 or Simulator).

**Remark** See "CubeSuite+ Integrated Development Environment User's Manual: V850 Debug" for details on "Select debug tool".

#### (4) Download programs

Download the program to debug.

**Remark** See "CubeSuite+ Integrated Development Environment User's Manual: V850 Debug" for details on "Download programs".

# (5) Open Realtime OS Resource Information Panel

Open the Realtime OS Resource Information panel.

- **Remarks 1.** When a program using the RI850V4 functionality is downloaded, this panel opens automatically.
  - 2. The value will be indeterminate for the resource information shown when the RI850V4 system initialization is incomplete, because it will not be managed by the RI850V4.

# (6) Execute/stop programs

Run the program to the location for which you wish to display the resource information.

**Remark** See "CubeSuite+ Integrated Development Environment User's Manual: V850 Debug" for details on "Execute/stop programs".

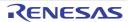

#### (7) Confirm Resource Information

On the Realtime OS Resource Information panel tabs (e.g. [System] tab and [Memory Area] tab), check the current status of the resource information.

#### (8) Change Resource Information

Change the contents of the resource information (e.g. RI850V4 system time and task status) by issuing service calls from the Realtime OS Resource Information panel.

#### 2.2 Open Realtime OS Resource Information Panel

The Realtime OS Resource Information panel is used to confirm or modify the resource information (e.g. system information and memory area information). This panel opens automatically when a program using the RI850V4 functionality is downloaded.

#### 2.2.1 Select item

The resource information tool enables you to select the items to display in the Realtime OS Resource Information panel.

To select which items are displayed, right click on the header (header column or row) in the Realtime OS Resource Information panel, and from the context menu that appears, select "Display".

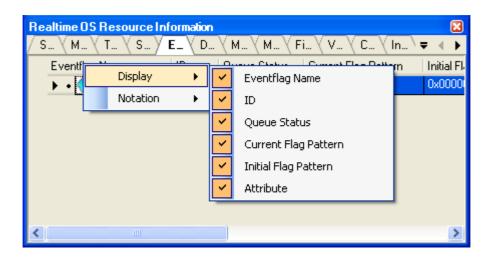

Figure 2-1. Select Item

**Remark** Select items to display by selecting their checkboxes.

Table 2-1. Select Item

| Checked     | The item in question will be displayed.     |
|-------------|---------------------------------------------|
| Not checked | The item in question will not be displayed. |

#### 2.2.2 Change display order

The resource information tool enables you to change the order of items displayed in the Realtime OS Resource Information panel.

To change the display order, drag the columns in the Realtime OS Resource Information panel, and drop them to the desired position.

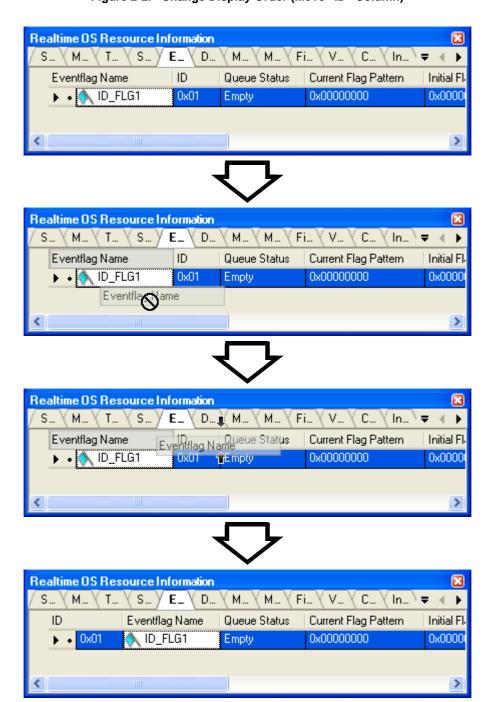

Figure 2-2. Change Display Order (Move "ID" Column)

#### 2.3 Confirm Resource Information

Check the resource information when program execution is stopped via the various tabs of the Realtime OS Resource Information panel (e.g. [System] tab and [Memory Area] tab).

The Realtime OS Resource Information panel is made up of the following tabs.

- [System] tab
- [Memory Area] tab
- [Task] tab
- [Semaphore] tab
- [Eventflag] tab
- [Data Queue] tab
- [Mailbox] tab
- [Mutex] tab
- [Fixed-Sized Memory Pool] tab
- [Variable-Sized Memory Pool] tab
- [Cyclic Handler] tab
- [Interrupt Handler] tab
- [Initialize Routine] tab
- [Extended Service Call Routine] tab
- [Ready Queue] tab
- [Timer Queue] tab

**Remark** Switch tabs in the tab selection area of the Realtime OS Resource Information panel.

# 2.4 Change Resource Information

You can change the contents of the resource information (e.g. RI850V4 system time and task status) by issuing service calls from the Realtime OS Resource Information panel.

Below is a list of service calls that can be issued from the Realtime OS Resource Information panel.

Table 2-2. Issuable Service Calls

| Tab Name                            | Service Call Name                                                                                  |  |
|-------------------------------------|----------------------------------------------------------------------------------------------------|--|
| [System] tab                        | set_tim, dis_dsp, ena_dsp, loc_cpu, unl_cpu                                                        |  |
| [Memory Area] tab                   | -                                                                                                  |  |
| [Task] tab                          | rel_wai, ter_tsk, chg_pri, sus_tsk, rsm_tsk, frsm_tsk, wup_tsk, can_wup, act_tsk, can_act, ras_tex |  |
| [Semaphore] tab                     | sig_sem, pol_sem                                                                                   |  |
| [Eventflag] tab                     | set_flg, clr_flg                                                                                   |  |
| [Data Queue] tab                    | psnd_dtq, fsnd_dtq, prcv_dtq                                                                       |  |
| [Mailbox] tab                       | -                                                                                                  |  |
| [Mutex] tab                         | unl_mtx                                                                                            |  |
| [Fixed-Sized Memory Pool] tab       | -                                                                                                  |  |
| [Variable-Sized Memory Pool] tab    | -                                                                                                  |  |
| [Cyclic Handler] tab                | sta_cyc, stp_cyc                                                                                   |  |
| [Interrupt Handler] tab             | -                                                                                                  |  |
| [Initialize Routine] tab            | -                                                                                                  |  |
| [Extended Service Call Routine] tab | -                                                                                                  |  |
| [Ready Queue] tab                   | rot_rdq                                                                                            |  |
| [Timer Queue] tab                   | -                                                                                                  |  |

**Remark** See "RI850V4 Real-Time Operating System User's Manual: Coding" for details about service call functions.

#### 2.4.1 Issue service call

To issue a service call, right click with the mouse in the footer (footer column or row) of one of the tabs on the Realtime OS Resource Information panel, and from the context menu that appears, select "Service Call".

Figure 2-3. Issue Service Call (Context Menu)

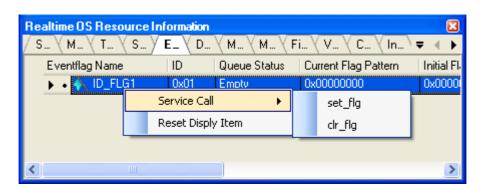

- **Remarks 1.** If a service call is not embedded in (linked to) the downloaded program, or the necessary conditions for executing the service-call process are not met, then the service call will be grayed out.
  - 2. When a service call name is selected from the context menu, the ServiceCall dialog box opens. Enter an appropriate value in the text box as required, then click [OK] to execute the service-call process.

Figure 2-4. Issue Service Call (ServiceCall Dialog Box)

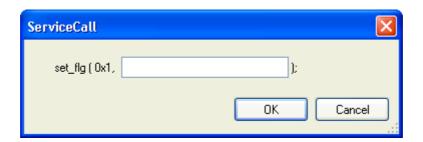

# APPENDIX A WINDOW REFERENCE

This appendix describes the panels and dialog boxes of the resource information tool.

# A.1 Description

The panels and dialog boxes of the resource information tool are listed below.

Table A-1. Panel/Dialog Box List

| Panel/Dialog Box Name                  | Description                                                                                                    |
|----------------------------------------|----------------------------------------------------------------------------------------------------|
| Realtime OS Resource Information panel | This panel displays the resource information (e.g. system information and memory area information) of the RI850V4. |
| ServiceCall dialog box                 | Execute a service call process.                                                                                    |

# Realtime OS Resource Information panel

This panel displays the resource information (e.g. system information and memory area information) of the RI850V4.

Realtime OS Resource Information 〈 M... \ T... \ S... \ E... \ D... \ M... \ M... \ Fi... \ V... \ C... \ In... \ ₹ RI850V4 RTOS Name Version V1.00.02 System Time 0x0000000000000 Iterrupt Nest 0 Dispatching Enable CPU Lock Unlocked System Stack Area 0xFFFFC568 - 0xFFFFCDCC (0x864) Current System SP 0xFFFFCDCC Idle Routine Start Address \_idlrtn (0x00009C80) Number of Priority 4 Number of Task 5 2 Number of Semaphore (2)Number of Eventflag 2 Number of Data Queue 3 Number of Mailbox 1 Number of Mutex 1 Number of Message Buffer Number of Fixed-Sized Memory Pool 1 Number of Variable-Sized Memory Pool 2 Number of Cyclic Handler 1 Number of Alarm Handler Number of Interrupt Handler 2 Number of Initialize Routine 2 Number of Extended Service Call Routine 1

Figure A-1. Realtime OS Resource Information Panel

The following items are explained here.

- [How to open]
- [Description of each area]

#### [How to open]

- From the [Debug] menu, select [Download].
- From the [View] menu, select [Realtime OS] >> [Resource Information].

# [Description of each area]

#### (1) Tab selection area

Select a tab to switch the content displayed in the Information display area.

This panel has the following tabs:

- [System] tab

- [Memory Area] tab
- [Task] tab
- [Semaphore] tab
- [Eventflag] tab
- [Data Queue] tab
- [Mailbox] tab
- [Mutex] tab
- [Fixed-Sized Memory Pool] tab
- [Variable-Sized Memory Pool] tab
- [Cyclic Handler] tab
- [Interrupt Handler] tab
- [Initialize Routine] tab
- [Extended Service Call Routine] tab
- [Ready Queue] tab
- [Timer Queue] tab

# (2) Information display area

This area displays the resource information (e.g. system information and memory area information) of the RI850V4.

# [System] tab

This tab displays the system information (e.g. RTOS Name and Version) of the RI850V4.

Realtime OS Resource Information M... Y T... Y S... \ E... \ D... M... \ M... \ Fi... \ V... \ C... \ In... \ ₹ RI850V4 RTOS Name Version V1.00.02 System Time 0x0000000000000 Iterrupt Nest Dispatching Enable CPU Lock Unlocked System Stack Area 0xFFFFC568 - 0xFFFFCDCC (0x864) Current System SP 0xFFFFCDCC Idle Routine Start Address \_idlrtn (0x00009C80) Number of Priority 4 Number of Task 5 Number of Semaphore 2 (1) 2 Number of Eventflag 3 Number of Data Queue Number of Mailbox 1 Number of Mutex 1 Number of Message Buffer Number of Fixed-Sized Memory Pool Number of Variable-Sized Memory Pool 2 Number of Cyclic Handler 1 Number of Alarm Handler Number of Interrupt Handler 2 Number of Initialize Routine 2 Number of Extended Service Call Routine 1

Figure A-2. [System] Tab

The following items are explained here.

- [How to open]
- [Description of each area]
- [Context menu]

#### [How to open]

- From the [Debug] menu, select [Download].
- From the [View] menu, select [Realtime OS] >> [Resource Information].

# [Description of each area]

# (1) Information display area

This area displays the system information (e.g. RTOS Name and Version) of the RI850V4.

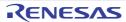

This area consists of the following items.

| RTOS Name                               | The RTOS name "RI850V4" is shown.                                                                                                    |                                                          |
|-----------------------------------------|----------------------------------------------------------------------------------------------------|----------------------------------------------------------|
| Version                                 | The version of the RI850V4 is shown.                                                                                                    |                                                          |
| System Time                             | The system time of the RI850V4 (in milliseconds) is shown.                                                                                                    |                                                          |
| Interrupt Nest                          | The nesting level of interrupt processes (including CPU exception processes) is shown.                                                                                              |                                                          |
| Dispatching                             | The system state of the RI85                                                                                                    | 0V4 is shown.                                            |
|                                         | Disable                                                                                                    | Dispatch disabled state                                  |
|                                         | Enable                                                                                                    | Dispatch enabled state                                   |
| CPU Lock                                | The system state of the RI85                                                                                                    | 0V4 is shown.                                            |
|                                         | Locked                                                                                                    | CPU locked state                                         |
|                                         | Unlocked                                                                                                    | CPU unlocked state                                       |
| System Stack Area                       | The start address, end address the following format.  Start address - End address                                                                                                   | ss, and size (in bytes) of the system stack are shown in |
| Current System SP                       | If the processing program is operating on the system stack, the start address of the system stack is shown. If it is running on the task stack, then the current SP value is shown. |                                                          |
| Idle Routine Start Address              | The start address of the idle routine is shown.                                                                                                    |                                                          |
| Number of Priority                      | The maximum priority of the task is shown.                                                                                                    |                                                          |
| Number of Task                          | The total number of tasks is s                                                                                                    | shown.                                                   |
| Number of Semaphore                     | The total number of semapho                                                                                                    | ores is shown.                                           |
| Number of Eventflag                     | The total number of eventflags is shown.                                                                                                    |                                                          |
| Number of Data Queue                    | The total number of data queues is shown.                                                                                                    |                                                          |
| Number of Mailbox                       | The total number of mailboxes is shown.                                                                                                    |                                                          |
| Number of Mutex                         | The total number of mutexes                                                                                                    | is shown.                                                |
| Number of Message Buffer                | "" is shown.                                                                                                    |                                                          |
| Number of Fixed-Sized Memor<br>Pool     | The total number of fixed-sized memory pools is shown.                                                                                                    |                                                          |
| Number of Variable-Sized Memory Pool    | The total number of variable-sized memory pools is shown.                                                                                                    |                                                          |
| Number of Cyclic Handler                | The total number of cyclic handlers is shown.                                                                                                    |                                                          |
| Number of Alarm Handler                 | "" is shown.                                                                                                    |                                                          |
| Number of Interrupt Handler             | The total number of interrupt handlers/CPU exception handlers is shown.                                                                                                    |                                                          |
| Number of Initialize Routine            | The total number of initialize routines is shown.                                                                                                    |                                                          |
| Number of Extended Service Call Routine | The total number of extended service call routines is shown.                                                                                                    |                                                          |

# [Context menu]

The context menu displayed in response to a right mouse click differs as follows depending on the area clicked.

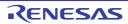

# (1) Header column

| Display            | Displays cascade menus for selecting the header items to display.                                                                                                    |  |
|--------------------|----------------------------------------------------------------------------------------------------|--|
| Selected item name | The following items are displayed for selection.  RTOS Name, Version, System Time, Interrupt Nest, Dispatching, CPU Lock, System Stack Area, Current System SP, Idle Routine Start Address, Number of Priority, Number of Task, Number of Semaphore, Number of Eventflag, Number of Data Queue, Number of Mailbox, Number of Mutex, Number of Message Buffer, Number of Fixed-Sized Memory Pool, Number of Variable-Sized Memory Pool, Number of Cyclic Handler, Number of Alarm Handler, Number of Interrupt Handler, Number of Initialize Routine, Number of Extended Service Call Routine                                                 |  |
|                    | Checked The item in question will be displayed.                                                                                                    |  |
|                    | Not checked The item in question will not be displayed.                                                                                                    |  |
| Notation           | Displays cascade menus for selecting the display notation.                                                                                                    |  |
| Selected item name | The following items are displayed for selection.  System Time, Interrupt Nest, System Stack Area, Current System SP, Idle Routine Start Address, Number of Priority, Number of Task, Number of Semaphore, Number of Eventflag, Number of Data Queue, Number of Mailbox, Number of Mutex, Number of Message Buffer, Number of Fixed-Sized Memory Pool, Number of Variable-Sized Memory Pool, Number of Cyclic Handler, Number of Alarm Handler, Number of Interrupt Handler, Number of Initialize Routine, Number of Extended Service Call Routine  DEC  Displays value in signed decimal number.  HEX  Displays value in hexadecimal number. |  |
|                    |                                                                                                    |  |
|                    |                                                                                                    |  |

# (2) Footer column

| Jump to Memory (Current System SP)               | Opens the Memory panel, and displays the contents of the Current System SP.                                                                                                    |                 |
|--------------------------------------------------|----------------------------------------------------------------------------------------------------|-----------------|
| Jump to Source (Idle Routine Start Address)      | Opens the Editor panel, and displays the source code of the idle routine.                                                                                                    |                 |
| Jump to Disassemble (Idle Routine Start Address) | Opens the Disassemble panel, and displays the results of disassembling the idle routine.                                                                                                    |                 |
| Service Call                                     | Displays the types of service calls that can be issued.  Note that if a service call is not embedded in (linked to) the downloaded program, or the necessary conditions for executing the service-call process are not met, then the service call will be grayed out. |                 |
|                                                  | set_tim       Set system time.         dis_dsp       Disable dispatching.         ena_dsp       Enable dispatching.         loc_cpu       Lock the CPU.                                                                                                    |                 |
|                                                  |                                                                                                    |                 |
|                                                  |                                                                                                    |                 |
|                                                  |                                                                                                    |                 |
|                                                  | unl_cpu                                                                                                    | Unlock the CPU. |
| Reset Display Item                               | Resets the display item (e.g. whether or not to display header items, display notation, display order and display width).                                                                                                    |                 |

# [Memory Area] tab

This tab displays the memory area information (e.g. Area Name and Top Address) of the RI850V4.

Figure A-3. [Memory Area] Tab

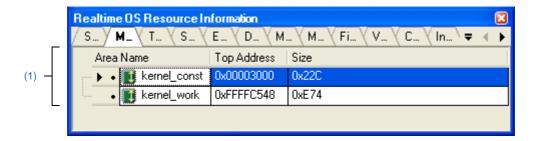

The following items are explained here.

- [How to open]
- [Description of each area]
- [Context menu]

#### [How to open]

- From the [Debug] menu, select [Download].
- From the [View] menu, select [Realtime OS] >> [Resource Information].

# [Description of each area]

# (1) Information display area

This area displays the memory area information (e.g. Area Name and Top Address) of the RI850V4. This area consists of the following items.

| Area Name                                                    | The name of the man    | The name of the managed memory area is shown.                                                                                           |  |
|--------------------------------------------------------------|------------------------|----------------------------------------------------------------------------------------------------|--|
|                                                              | kernel_const           | Area where initial information items related to OS resources that do not change dynamically are allocated as system information tables. |  |
|                                                              | kernel_work            | Area where the system stack, the task stack, data queue, fixed-sized memory pool and variable-sized memory pool are to be allocated.    |  |
| Top Address                                                  | The start address of t | The start address of the managed memory area is shown.                                                                                  |  |
| Size The size of the managed memory area (in bytes) is shown |                        | ged memory area (in bytes) is shown.                                                                                                    |  |

# [Context menu]

The context menu displayed in response to a right mouse click differs as follows depending on the area clicked.

# (1) Header row

| Display  | Displays cascade menus for selecting the header items to display.  |
|----------|--------------------------------------------------------------------|
| 2.00.00) | 1 Displays success menus for selecting the median from to display. |

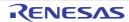

|   | Selected item name | The following items are displayed for selection. Area Name, Top Address, Size |                                             |
|---|--------------------|-------------------------------------------------------------------------------|---------------------------------------------|
|   |                    | Checked                                                                       | The item in question will be displayed.     |
|   |                    | Not checked                                                                   | The item in question will not be displayed. |
| ٨ | lotation           | Displays cascade menus for                                                    | selecting the display notation.             |
|   | Selected item name | The following items are displayed for selection.  Top Address, Size           |                                             |
|   |                    | DEC                                                                           | Displays value in signed decimal number.    |
|   |                    | HEX                                                                           | Displays value in hexadecimal number.       |

# (2) Footer row

| Jump to Memory (Top Address) | Opens the Memory panel, and displays the contents of the managed memory area.                                             |  |
|------------------------------|----------------------------------------------------------------------------------------------------|--|
| Reset Display Item           | Resets the display item (e.g. whether or not to display header items, display notation, display order and display width). |  |

# [Task] tab

This tab displays the task information (e.g. Task Name and ID) of the RI850V4.

Figure A-4. [Task] Tab

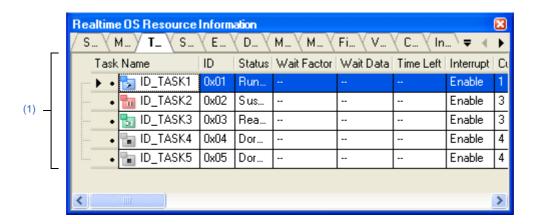

The following items are explained here.

- [How to open]
- [Description of each area]
- [Context menu]

#### [How to open]

- From the [Debug] menu, select [Download].
- From the [View] menu, select [Realtime OS] >> [Resource Information].

# [Description of each area]

#### (1) Information display area

#### (a) First layer

This layer displays the task information (e.g. Task Name and ID) of the RI850V4.

This layer consists of the following items.

| Task Name | An icon indicating the current status of the task and the name of the task are shown in the following format.  Icon Name  Note that if the name of the task is undefined, the name will appear as "ID". |                         |
|-----------|----------------------------------------------------------------------------------------------------|-------------------------|
|           | 1                                                                                                    | DORMANT state           |
|           | 3                                                                                                    | READY state             |
|           | 3                                                                                                    | RUNNING state           |
|           | <b>1</b> 10                                                                                                    | WAITING state           |
|           | <b>1</b>                                                                                                    | SUSPENDED state         |
|           | <b>=</b>                                                                                                    | WAITING-SUSPENDED state |
| ID        | The ID of the task is shown.                                                                                                    |                         |

|             | The current state of the task is shown.                |                                                                                                    |
|-------------|--------------------------------------------------------|----------------------------------------------------------------------------------------------------|
|             | Dormant                                                | DORMANT state                                                                                                    |
|             | Ready                                                  | READY state                                                                                                    |
|             | Running                                                | RUNNING state                                                                                                    |
|             | Waiting                                                | WAITING state                                                                                                    |
|             | Suspended                                              | SUSPENDED state                                                                                                    |
|             | Waiting-Suspended                                      | WAITING-SUSPENDED state                                                                                                    |
| Wait Factor | state) are shown in the follow Type (ID) Attribute     |                                                                                                    |
|             | ING-SUSPENDED state, "" If the WAITING state type is s | of the task is other than WAITING state or WAIT-<br>appears.<br>sleeping state or delayed state, then "(Object ID)"                                     |
|             | is not shown.                                          |                                                                                                    |
|             | [Type of WAITING state]                                | La.                                                                                                    |
|             | SLP                                                    | Sleeping state                                                                                                    |
|             | DLY                                                    | Delayed state                                                                                                    |
|             | SEM                                                    | WAITING state for a semaphore resource                                                                                                    |
|             | FLG                                                    | WAITING state for an eventflag                                                                                                    |
|             | SDTQ                                                   | Sending WAITING state for data queue                                                                                                    |
|             | RDTQ                                                   | Receiving WAITING state for a data queue                                                                                                    |
|             | MBX                                                    | Receiving WAITING state for a mailbox                                                                                                    |
|             | MTX                                                    | WAITING state for a mutex                                                                                                    |
|             | MPF                                                    | WAITING state for a fixed-sized memory block                                                                                                    |
|             | MPL                                                    | WAITING state for a variable-sized memory block                                                                                                    |
|             | [Attribute of WAITING state]                           |                                                                                                    |
|             | ANDW                                                   | AND waiting condition                                                                                                    |
|             | ORW                                                    | OR waiting condition                                                                                                    |
|             | ТМО                                                    | Waiting for timeout                                                                                                    |
|             | FIFO                                                   | FIFO order                                                                                                    |
|             | PRI                                                    | Task priority order                                                                                                    |
| Wait Data   | shown.  Note that if the current state of              | oring the task's transition to WAITING state are  of the task is other than waiting state for an ate for a data queue, or waiting state for a variable- |
|             | Wait bit pattern                                       | Waiting state for an eventflag                                                                                                    |
|             | Data element to be sent to the data queue              | Sending waiting state for a data queue                                                                                                    |
|             | Memory block size to be                                | Waiting state for a variable-sized memory block                                                                                                    |

| Time Left            | Note that if the task is w                                                | The time left until the delayed state is released (in milliseconds) is shown.  Note that if the task is waiting forever, "TMO_FEVR" appears.  If the current state of the task is other than WAITING state or WAITING-SUSPENDED state, "" appears. |  |
|----------------------|---------------------------------------------------------------------------|----------------------------------------------------------------------------------------------------|--|
| Interrupt            | The current interrupt sta                                                 | The current interrupt state of the task is shown.                                                                                                    |  |
|                      | Disable                                                                   | All interrupts are disabled.                                                                                                    |  |
|                      | Enable                                                                    | All interrupts are enabled.                                                                                                    |  |
| Current Priority     | The current priority of th                                                | e task is shown.                                                                                                    |  |
| Task Start Address   | The start address of the                                                  | task is shown.                                                                                                    |  |
| Current PC           | The current PC value of                                                   | the task is shown.                                                                                                    |  |
| Current Task SP      | The current SP value of                                                   | the task is shown.                                                                                                    |  |
| Task Stack Area      | The start address, end a in the following format.  Start address - End ad | address, and size (in bytes) of the task stack are shown ddress (Size)                                                                                                    |  |
| Initial Priority     | The initial priority of the                                               | task is shown.                                                                                                    |  |
| Suspend Count        | The suspension count o                                                    | f the task is shown.                                                                                                    |  |
| Wakeup Count         | The wakeup request cou                                                    | The wakeup request count of the task is shown.                                                                                                    |  |
| Activate Count       | The activation request c                                                  | The activation request count of the task is shown.                                                                                                    |  |
| Attribute            | task, initial preemption s in the following format.                       | Coding language Initial activation state Initial preemption state Initial                                                                                                    |  |
|                      | [Coding language of tas                                                   | [Coding language of task]                                                                                                    |  |
|                      | TA_HLNG                                                                   | C language                                                                                                    |  |
|                      | TA_ASM                                                                    | Assembly language                                                                                                    |  |
|                      | [Initial activation state of                                              | task]                                                                                                    |  |
|                      | TA_ACT                                                                    | READY state                                                                                                    |  |
|                      | Nothing displayed                                                         | DORMANT state                                                                                                    |  |
|                      | [Initial preemption state                                                 | of task]                                                                                                    |  |
|                      | TA_DISPREEMPT                                                             | Preemption is disabled at task activation.                                                                                                    |  |
|                      | Nothing displayed                                                         | Preemption is enabled at task activation.                                                                                                    |  |
|                      | [Initial interrupt state of t                                             | ask]                                                                                                    |  |
|                      | TA_DISINT                                                                 | All interrupts are disabled at task activation.                                                                                                    |  |
|                      | TA_ENAINT                                                                 | All interrupts are enabled at task activation.                                                                                                    |  |
| Extended Information | The extended information                                                  | The extended information of the task is shown.                                                                                                    |  |
| Tex Start Address    |                                                                           | The start address of the task exception handling routine is shown.  Note that if the task exception handling routine is undefined, the name will appear as "".                                                                                     |  |
| Tex Status           |                                                                           | The current status of the task exception handling routine is shown.  Note that if the task exception handling routine is undefined, the name will appear as "".                                                                                    |  |

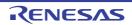

|                       | TTEX_DIS                                                                                                    | Disable task exceptions |
|-----------------------|----------------------------------------------------------------------------------------------------|-------------------------|
|                       | TTEX_ENA                                                                                                    | Enable task exceptions  |
| Tex Request Pattern   | The pending exception code of the task exception handling routine is shown.  Note that if the task exception handling routine is undefined, the name will appear as "". |                         |
| Tex Executing Pattern | The task exception code of the task exception handling routine is shown.  Note that if the task exception handling routine is undefined, the name will appear as "".    |                         |
| Tex Attribute         | The coding language of the task exception handling routine is shown.  Note that if the task exception handling routine is undefined, the name will appear as "".        |                         |
|                       | TA_HLNG                                                                                                    | C language              |
|                       | TA_ASM                                                                                                    | Assembly language       |

#### (b) Second layer

See the [Mutex] tab for details about locking mutex information.

Realtime OS Resource Information S... \ M... \ T... \ S... \ E... \ D... \ M... \ M... \ Fi... \ V... \ C... \ In... \ = Task Name ID Status | Wait Factor | Wait Data | Time Left | Interrupt | 0x01 Wait... FLG (0x01 ... | 0x1111 1000 Enable ■ ID\_TASK1 3 h ID\_TASK2 Enable 0x02 Sus... 3 🌄 ID\_TASK3 0x03 Run... Enable ID Queue Status | Locking Task ID | Attribute | Ceiling Priority Mutex Name 0 Empty ▶ 3 ID\_MT... TA\_TF... ID Task Name Status | Wait Factor | Wait Data | Time Left | Interrupt | Cu ■ ID\_TASK4 0x04 Dor... Enable 4 0x05 Dor... Enable 4 a ID\_TASK5

Figure A-5. [Task] Tab (Locking Mutex Information)

# [Context menu]

The context menu displayed in response to a right mouse click differs as follows depending on the area clicked.

# (1) Header row

| Display            | Displays cascade menus for selecting the header items to display. |                                                                                                    |
|--------------------|-------------------------------------------------------------------|----------------------------------------------------------------------------------------------------|
| Selected item name | ity, Task Start Address, Cui<br>Priority, Suspend Count, W        | ayed for selection. it Factor, Wait Data, Time Left, Interrupt, Current Prior- rent PC, Current Task SP, Task Stack Area, Initial /akeup Count, Activate Count, Attribute, Extended ess, Tex Status, Tex Request Pattern, Tex Executing  The item in question will be displayed. |

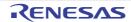

|          |                    | Not checked                                                                                                    | The item in question will not be displayed. |
|----------|--------------------|----------------------------------------------------------------------------------------------------|---------------------------------------------|
| Notation |                    | Displays cascade menus for selecting the display notation.                                                                                                    |                                             |
|          | Selected item name | The following items are displayed for selection.  ID, Wait Factor, Wait Data, Time Left, Current Priority, Task Start Address, Current PC, Current Task SP, Task Stack Area, Initial Priority, Suspend Count, Wakeup Count, Activate Count, Extended Information, Tex Start Address, Tex Request Pattern, Tex Executing Pattern |                                             |
|          |                    | DEC                                                                                                    | Displays value in signed decimal number.    |
|          |                    | HEX                                                                                                    | Displays value in hexadecimal number.       |

# (2) Footer row

| Jump to Source (Task Start<br>Address)    | Opens the Editor panel, and displays the source code of the task.                                                                                                    |                                                         |  |
|-------------------------------------------|----------------------------------------------------------------------------------------------------|---------------------------------------------------------|--|
| Jump to Disassemble (Task Start Addressy) | Opens the Disassemble panel, and displays the results of disassembling the task.                                                                                                    |                                                         |  |
| Jump to Source (Current PC)               | Opens the Editor panel, and                                                                                                    | displays the contents of the Current PC.                |  |
| Jump to Disassemble (Current PC)          | Opens the Disassemble pane                                                                                                    | el, and displays the contents of the Current PC.        |  |
| Jump to Memory (Current Task SP)          | Opens the Memory panel, an                                                                                                    | nd displays the contents of the Current Task SP.        |  |
| Jump to Source (Tex Start<br>Address)     | Opens the Editor panel, and croutine.                                                                                                    | displays the source code of the task exception handling |  |
| Jump to Disassemble (Tex Start Address)   | Opens the Disassemble pane exception handling routine.                                                                                                    | el, and displays the results of disassembling the task  |  |
| Service Call                              | Displays the types of service calls that can be issued.  Note that if a service call is not embedded in (linked to) the downloaded program, or the necessary conditions for executing the service-call process are not met, then the service call will be grayed out. |                                                         |  |
|                                           | rel_wai                                                                                                    | Release task from waiting.                              |  |
|                                           | ter_tsk                                                                                                    | Terminate task.                                         |  |
|                                           | chg_pri                                                                                                    | Change task priority.                                   |  |
|                                           | sus_tsk                                                                                                    | Suspend task.                                           |  |
|                                           | rsm_tsk                                                                                                    | Resume suspended task.                                  |  |
|                                           | frsm_tsk                                                                                                    | Forcibly resume suspended task.                         |  |
|                                           | wup_tsk Wakeup task.                                                                                                    |                                                         |  |
|                                           | can_wup                                                                                                    | Cancel task wakeup requests.                            |  |
|                                           | act_tsk Activate task (queues an activation request).                                                                                                    |                                                         |  |
|                                           | can_act Cancel task activation requests.                                                                                                    |                                                         |  |
|                                           | ras_tex Raise task exception handling.                                                                                                    |                                                         |  |
| Reset Display Item                        | Resets the display item (e.g. whether or not to display header items, display notation, display order and display width).                                                                                                    |                                                         |  |

# [Semaphore] tab

This tab displays the semaphore information (e.g. Semaphore Name and ID) of the RI850V4.

Realtime OS Resource Information S\_ E... \ ∀ M... ∀ T... У C... \( In... \ ₹ ID Queue Status | Current Count | Max Count | Initial Co Semaphore Name ₩ ID\_SEM1 0x01 Empty № ID\_SEM2 0x02 Empty 16 16 16 ■ ID SEM3 0x03 Empty 20 20 20

Figure A-6. [Semaphore] Tab

The following items are explained here.

- [How to open]
- [Description of each area]
- [Context menu]

# [How to open]

- From the [Debug] menu, select [Download].
- From the [View] menu, select [Realtime OS] >> [Resource Information].

# [Description of each area]

#### (1) Information display area

# (a) First layer

This layer displays the semaphore information (e.g. Semaphore Name and ID) of the RI850V4. This layer consists of the following items.

| Semaphore Name | An icon indicating the current status of the semaphore and the name of the semaphore are shown in the following format.  Icon Name  Note that if the name of the semaphore is undefined, the name will appear as "ID". |                             |
|----------------|----------------------------------------------------------------------------------------------------|-----------------------------|
|                | <b>4</b>                                                                                                    | There are waiting tasks.    |
|                | There are no waiting tasks.                                                                                                    |                             |
| ID             | The ID of the semaphore is shown.                                                                                                    |                             |
| Queue Status   | The current status of the semaphore is shown.                                                                                                    |                             |
|                | Waiting Tasks There are waiting tasks.                                                                                                    |                             |
|                | Empty                                                                                                    | There are no waiting tasks. |
| Current Count  | The current resource count of the semaphore is shown.                                                                                                    |                             |
| Max Count      | The maximum resource count of the semaphore is shown.                                                                                                    |                             |

| Initial Count | The initial resource count of the semaphore is shown. |                     |
|---------------|-------------------------------------------------------|---------------------|
| Attribute     | The task queuing method is shown.                     |                     |
|               | TA_TFIFO                                              | FIFO order          |
|               | TA_TPRI                                               | Task priority order |

#### (b) Second layer

The waiting task information (e.g. Task Name and ID) only appears if there are tasks queued in the semaphore's wait queue.

See the [Task] tab for details about waiting task information.

Figure A-7. [Semaphore] Tab (Waiting Task Information)

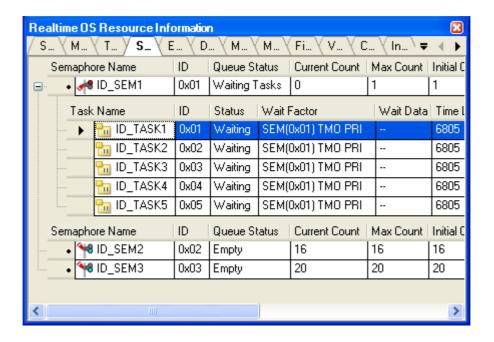

# [Context menu]

The context menu displayed in response to a right mouse click differs as follows depending on the area clicked.

#### (1) Header row

| Display            | Displays cascade menus for selecting the header items to display.                                                                      |                                             |
|--------------------|----------------------------------------------------------------------------------------------------|---------------------------------------------|
| Selected item name | The following items are displayed for selection.  Semaphore Name, ID, Queue Status, Current Count, Max Count, Initial Count, Attribute |                                             |
|                    | Checked                                                                                                    | The item in question will be displayed.     |
|                    | Not checked                                                                                                    | The item in question will not be displayed. |
| Notation           | Displays cascade menus for selecting the display notation.                                                                             |                                             |
| Selected item name | The following items are displayed for selection.  ID, Current Count, Max Count, Initial Count                                          |                                             |
|                    | DEC                                                                                                    | Displays value in signed decimal number.    |
|                    | HEX                                                                                                    | Displays value in hexadecimal number.       |

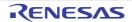

# (2) Footer row

| Service Call       | Displays the types of service calls that can be issued.  Note that if a service call is not embedded in (linked to) the downloaded program, or the necessary conditions for executing the service-call process are not met, then the service call will be grayed out. |  |
|--------------------|----------------------------------------------------------------------------------------------------|--|
|                    | sig_sem Release semaphore resource.                                                                                                    |  |
|                    | pol_sem Acquire semaphore resource (polling).                                                                                                    |  |
| Reset Display Item | Resets the display item (e.g. whether or not to display header items, display notation, display order and display width).                                                                                                    |  |

# [Eventflag] tab

This tab displays the eventflag information (e.g. Eventflag Name and ID) of the RI850V4.

Figure A-8. [Eventflag] Tab

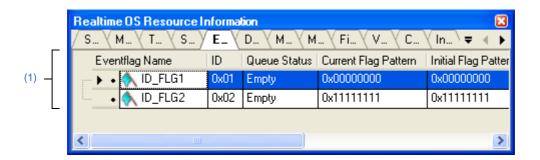

The following items are explained here.

- [How to open]
- [Description of each area]
- [Context menu]

# [How to open]

- From the [Debug] menu, select [Download].
- From the [View] menu, select [Realtime OS] >> [Resource Information].

#### [Description of each area]

# (1) Information display area

#### (a) First layer

This layer displays the eventflag information (e.g. Eventflag Name and ID) of the RI850V4. This layer consists of the following items.

| Eventflag Name       | An icon indicating the current status of the eventflag and the name of the eventflag are shown in the following format.  Icon Name  Note that if the name of the eventflag is undefined, the name will appear as "ID". |                             |
|----------------------|----------------------------------------------------------------------------------------------------|-----------------------------|
|                      | •                                                                                                    | There are waiting tasks.    |
|                      | <b>♦</b>                                                                                                    | There are no waiting tasks. |
| ID                   | The ID of the eventflag is shown.                                                                                                    |                             |
| Queue Status         | The current status of the eventflag is shown.                                                                                                    |                             |
|                      | Waiting Tasks                                                                                                    | There are waiting tasks.    |
|                      | Empty                                                                                                    | There are no waiting tasks. |
| Current Flag Pattern | The current bit pattern of the eventflag is shown.                                                                                                    |                             |
| Initial Flag Pattern | The initial bit pattern of the eventflag is shown.                                                                                                    |                             |

| Attribute | The attributes of the eventflag (task queuing method, maximum number of tasks that can be queued and bit pattern clearing flag) are shown in the following format.  Queuing method Maximum number Clearing flag |                                                            |
|-----------|----------------------------------------------------------------------------------------------------|------------------------------------------------------------|
|           | [Task queuing method]                                                                                                    |                                                            |
|           | TA_TFIFO                                                                                                    | FIFO order                                                 |
|           | TA_TPRI                                                                                                    | Task Priority order                                        |
|           | [Maximum number of tasks that can be queued]                                                                                                    |                                                            |
|           | TA_WSGL                                                                                                    | Only one task                                              |
|           | TA_WMUL                                                                                                    | Multiple tasks                                             |
|           | [Bit pattern clearing flag]                                                                                                    |                                                            |
|           | TA_CLR                                                                                                    | Bit pattern cleared if the request conditions are met.     |
|           | Nothing displayed                                                                                                    | Bit pattern not cleared if the request conditions are met. |

#### (b) Second layer

The waiting task information (e.g. Task Name and ID) only appears if there are tasks queued in the eventflag's wait queue.

See the [Task] tab for details about waiting task information.

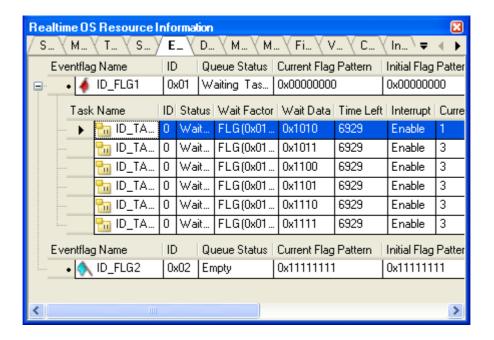

Figure A-9. [Eventflag] Tab (Waiting Task Information)

#### [Context menu]

The context menu displayed in response to a right mouse click differs as follows depending on the area clicked.

#### (1) Header row

| Display | Displays cascade menus for selecting the header items to display. |
|---------|-------------------------------------------------------------------|
|---------|-------------------------------------------------------------------|

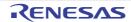

| Selected item name | The following items are displayed for selection.  Eventflag Name, ID, Queue Status, Current Flag Pattern, Initial Flag Pattern,  Attribute |                                             |
|--------------------|----------------------------------------------------------------------------------------------------|---------------------------------------------|
|                    | Checked The item in question will be displayed.                                                                                            |                                             |
| _                  | Not checked                                                                                                    | The item in question will not be displayed. |
| Notation           | Displays cascade menus for selecting the display notation.                                                                                 |                                             |
| Selected item name | The following items are displayed for selection.  ID, Current Flag Pattern, Initial Flag Pattern                                           |                                             |
|                    | DEC                                                                                                    | Displays value in signed decimal number.    |
|                    | HEX                                                                                                    | Displays value in hexadecimal number.       |

# (2) Footer row

| Service Call       | Displays the types of service calls that can be issued.  Note that if a service call is not embedded in (linked to) the downloaded program, or the necessary conditions for executing the service-call process are not met, then the service call will be grayed out. |  |
|--------------------|----------------------------------------------------------------------------------------------------|--|
|                    | set_flg     Set eventflag.       clr_flg     Clear eventflag.                                                                                                    |  |
|                    |                                                                                                    |  |
| Reset Display Item | Resets the display item (e.g. whether or not to display header items, display notation, display order and display width).                                                                                                    |  |

# [Data Queue] tab

This tab displays the data queue information (e.g. Data Queue Name and ID) of the RI850V4.

Realtime OS Resource Information S... \ M... \ T... \ S... \ E... ) ′м...∀м... ∖ Fi... \ V... \ С... \ In... \ ₹  $D_{-}$ ID Data Queue Name Queue Status | Total Buffers | Free Buffers | Number ID\_DTQ1 0x01 Empty ID\_DTQ2 0x02 Empty 4 ID DTQ3 0x03 **Empty** 16 16

Figure A-10. [Data Queue] Tab

The following items are explained here.

- [How to open]
- [Description of each area]
- [Context menu]

# [How to open]

- From the [Debug] menu, select [Download].
- From the [View] menu, select [Realtime OS] >> [Resource Information].

# [Description of each area]

# (1) Information display area

# (a) First layer

This layer displays the data queue information (e.g. Data Queue Name and ID) of the RI850V4. This layer consists of the following items.

| Data Queue Name | An icon indicating the current status of the data queue and the name of the data queue are shown in the following format.  Icon Name  Note that if the name of the data queue is undefined, the name will appear as "ID". |                                                                         |
|-----------------|----------------------------------------------------------------------------------------------------|-------------------------------------------------------------------------|
|                 | ₽                                                                                                    | There are queued tasks (sending waiting tasks).                         |
|                 | T.                                                                                                    | There are queued tasks (receiving waiting tasks).                       |
|                 | <b>₽</b>                                                                                                    | There are queud data (receiving waiting data).                          |
|                 | <b>∄</b>                                                                                                    | There are no queued tasks/data (waiting tasks/ receiving waiting data). |
| ID              | The ID of the data queue is shown.                                                                                                    |                                                                         |

| Queue Status   | The current status of the data queue is shown.                                                                                                    |                                                                         |
|----------------|----------------------------------------------------------------------------------------------------|-------------------------------------------------------------------------|
|                | Waiting Tasks (Send)                                                                                                    | There are queued tasks (sending waiting tasks).                         |
|                | Waiting Tasks (Receive)                                                                                                    | There are queued tasks (receiving waiting tasks).                       |
|                | Waiting Data                                                                                                    | There are queud data (receiving waiting data).                          |
|                | Empty                                                                                                    | There are no queued tasks/data (waiting tasks/ receiving waiting data). |
| Total Buffers  | Displays the maximum number of data buffers that can be queued.                                                                                                    |                                                                         |
| Free Buffers   | Displays the number of free buffers in the data queue.  The number of free buffers is the total number of buffers minus the number of buffers receiving waiting data.                                                                       |                                                                         |
| Number of data | "" is shown.                                                                                                    |                                                                         |
| Attribute      | Displays the queuing method of the sending waiting tasks.  If the queuing method if the receiving waiting tasks is "data reception request order", then the queuing method of the receiving waiting data will be "data send request order". |                                                                         |
|                | TA_TFIFO FIFO order                                                                                                    |                                                                         |
|                | TA_TPRI                                                                                                    | Task priority order                                                     |

# (b) Second layer

#### <1> Sending waiting task/receive waiting task information

The sending/receiving waiting task information (e.g. Task Name and ID) only appears if there are tasks queued in the data queue's wait queue.

See the  $\mbox{[Task]}$  tab for details about sending/receiving waiting task information.

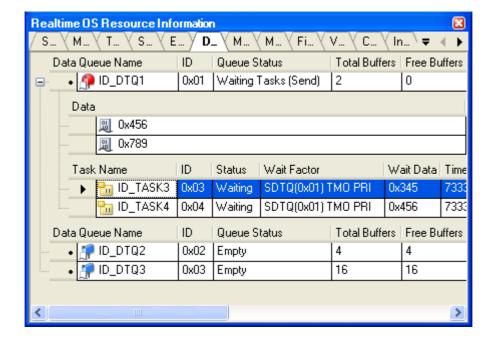

Figure A-11. [Data Queue] Tab (Sending Waiting Task Information)

Realtime OS Resource Information S... \ M... \ T... \ S... \ E... )  $D_{-}$ ∖ м... ∖ м... ∖ Fi... ∖ V... \ C... \ In... \ ₹ ◀ Data Queue Name ID Queue Status Total Buffers | Free Buffe ID\_DTQ1 0x01 Waiting Tasks (Receive) Task Name Wait Data Tim ID Status Wait Factor 0x01 RDTQ(0x01) TMO FIFO 10 ID\_TASK1 Waiting ☐ ID\_TASK2 RDTQ(0x01) TMO FIFO 100 0x02 Waiting Data Queue Name ID Total Buffers | Free Buffe Queue Status ID\_DTQ2 0x02 Empty 4 16 ID\_DTQ3 0x03 16 Empty

Figure A-12. [Data Queue] Tab (Receiving Waiting Task Information)

#### <2> Receiving waiting data information

The receiving waiting data information (e.g. Data) only appears if there are data queued in the data queue.

Figure A-13. [Data Queue] Tab (Receiving Waiting Data Information)

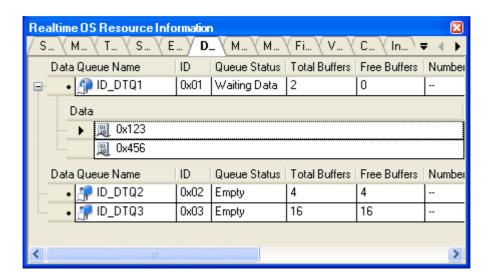

This area consists of the following items.

| Ī | Data | the contents of the data is shown. |
|---|------|------------------------------------|
|   |      |                                    |

# [Context menu]

The context menu displayed in response to a right mouse click differs as follows depending on the area clicked.

#### (1) Header row

| Display | Displays cascade menus for selecting the header items to display. |
|---------|-------------------------------------------------------------------|
|---------|-------------------------------------------------------------------|

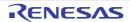

| Selected item name |                                                 | The following items are displayed for selection.  Data Queue Name, ID, Queue Status, Total Buffers, Free Buffers, Number of Data, Attribute |  |
|--------------------|-------------------------------------------------|----------------------------------------------------------------------------------------------------|--|
|                    | Checked                                         | Checked The item in question will be displayed.                                                                                             |  |
|                    | Not checked                                     | The item in question will not be displayed.                                                                                                 |  |
| Notation           | Displays cascade menu                           | Displays cascade menus for selecting the display notation.                                                                                  |  |
| Selected item name | The following items are ID, Total Buffers, Free | displayed for selection.<br>e Buffers, Number of Data                                                                                       |  |
|                    | DEC                                             | Displays value in signed decimal number.                                                                                                    |  |
|                    | HEX                                             | Displays value in hexadecimal number.                                                                                                    |  |

# (2) Footer row

| Service Call       | Displays the types of service calls that can be issued.  Note that if a service call is not embedded in (linked to) the downloaded program, or the necessary conditions for executing the service-call process are not met, then the service call will be grayed out. |  |
|--------------------|----------------------------------------------------------------------------------------------------|--|
|                    | psnd_dtq Send to data queue (polling).                                                                                                    |  |
|                    | fsnd_dtq Forced send to data queue.                                                                                                    |  |
|                    | prcv_dtq Receive from data queue (polling).                                                                                                    |  |
| Reset Display Item | Resets the display item (e.g. whether or not to display header items, display notation, display order and display width).                                                                                                    |  |

# [Mailbox] tab

This tab displays the mailbox information (e.g. Mailbox Name and ID) of the RI850V4.

Figure A-14. [Mailbox] Tab

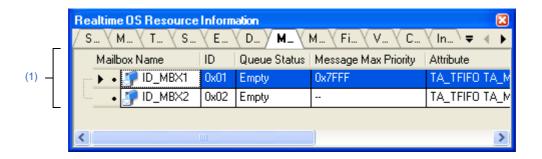

The following items are explained here.

- [How to open]
- [Description of each area]
- [Context menu]

#### [How to open]

- From the [Debug] menu, select [Download].
- From the [View] menu, select [Realtime OS] >> [Resource Information].

# [Description of each area]

# (1) Information display area

#### (a) First layer

This layer displays the mailbox information (e.g. Mailbox Name and ID) of the RI850V4. This layer consists of the following items.

| Mailbox Name         | An icon indicating the current status of the mailbox and the name of the mailbox are shown in the following format.  Icon Name |                                                     |
|----------------------|----------------------------------------------------------------------------------------------------|-----------------------------------------------------|
|                      | Note that if the name of the r                                                                                                 | nailbox is undefined, the name will appear as "ID". |
|                      | There are waiting tasks.                                                                                                    |                                                     |
|                      | There are waiting messages.                                                                                                    |                                                     |
|                      | There are no waiting tasks/messages.                                                                                           |                                                     |
| ID                   | The ID of the mailbox is shown.                                                                                                |                                                     |
| Queue Status         | The current status of the mailbox is shown.                                                                                    |                                                     |
|                      | Waiting Tasks                                                                                                    | There are waiting tasks.                            |
|                      | Waiting Messages                                                                                                    | There are waiting messages.                         |
|                      | Empty                                                                                                    | There area no waiting tasks/messages.               |
| Message Max Priority | The maximum priority of the message is shown.  Note that if the message queuing method is TA_MFIFO, "" appears.                |                                                     |

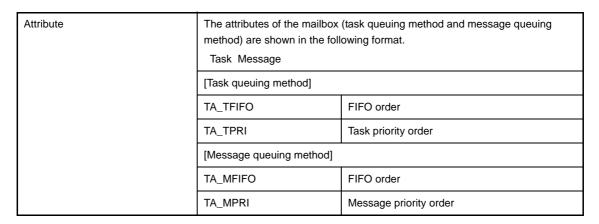

#### (b) Second layer

### <1> Waiting task information

The waiting task information (e.g. Task Name and ID) only appears if there are tasks queued in the mailbox's wait queue.

See the [Task] tab for details about waiting task information.

Figure A-15. [Mailbox] Tab (Waiting Task Information)

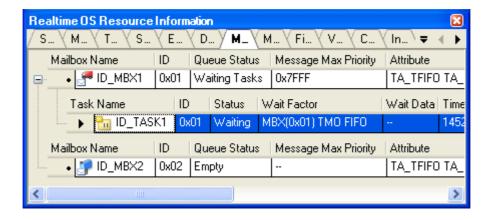

#### <2> Waiting message information

The waiting message information (e.g. Message Address and Message Priority) only appears if there are messages queued in the mailbox's wait queue.

Figure A-16. [Mailbox] Tab (Waiting Message Information)

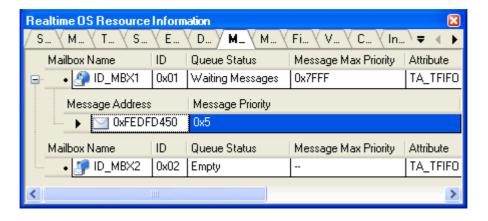

This area consists of the following items.

| Message Address  | The start address of the message is shown.              |  |
|------------------|---------------------------------------------------------|--|
| Message Priority | The priority of the message is shown.                   |  |
|                  | Note that if the priority is not assigned, "" is shown. |  |

# [Context menu]

The context menu displayed in response to a right mouse click differs as follows depending on the area clicked.

## (1) Header row

| [ | Display            | Displays cascade menus for selecting the header items to display.                                                 |                                             |
|---|--------------------|----------------------------------------------------------------------------------------------------|---------------------------------------------|
|   | Selected item name | The following items are displayed for selection.  Mailbox Name, ID, Queue Status, Message Max Priority, Attribute |                                             |
|   |                    | Checked The item in question will be displayed.                                                                   |                                             |
|   |                    | Not checked                                                                                                    | The item in question will not be displayed. |
| 1 | Notation           | Displays cascade menus for selecting the display notation.                                                        |                                             |
|   | Selected item name | The following items are displayed for selection.  ID, Message Max Priority                                        |                                             |
|   |                    | DEC                                                                                                    | Displays value in signed decimal number.    |
|   |                    | HEX                                                                                                    | Displays value in hexadecimal number.       |

| Reset Display Item | Resets the display item (e.g. whether or not to display header items, display nota- |
|--------------------|-------------------------------------------------------------------------------------|
|                    | tion, display order and display width).                                             |

## [Mutex] tab

This tab displays the mutex information (e.g. Mutex Name and ID) of the RI850V4.

Figure A-17. [Mutex] Tab

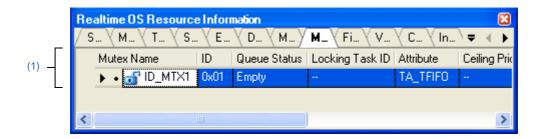

The following items are explained here.

- [How to open]
- [Description of each area]
- [Context menu]

## [How to open]

- From the [Debug] menu, select [Download].
- From the [View] menu, select [Realtime OS] >> [Resource Information].

## [Description of each area]

## (1) Information display area

#### (a) First layer

This layer displays the mutex information (e.g. Mutex Name and ID) of the RI850V4. This layer consists of the following items.

| Mutex Name      | An icon indicating the current status of the mutex and the name of the mutex are shown in the following format.  Icon Name |                             |
|-----------------|----------------------------------------------------------------------------------------------------|-----------------------------|
|                 | Note that if the name of the mutex is undefined, the name will appear as "ID".                                             |                             |
|                 | There are waiting tasks.                                                                                                   |                             |
|                 | There are no waiting tasks.                                                                                                |                             |
| ID              | The ID of the mutex is shown.                                                                                              |                             |
| Queue Status    | The current status of the mutex is shown.                                                                                  |                             |
|                 | Waiting Tasks                                                                                                    | There are waiting tasks.    |
|                 | Empty                                                                                                    | There are no waiting tasks. |
| Locking Task ID | The ID of the locking task is shown.                                                                                       |                             |
| Attribute       | The task queuing method is shown.                                                                                          |                             |
|                 | TA_TFIFO                                                                                                    | FIFO order                  |
|                 | TA_TPRI                                                                                                    | Task priority order         |

| Ceiling Priority | "" is shown. |
|------------------|--------------|

#### (b) Second layer

The waiting task information (e.g. Task Name and ID) only appears if there are tasks queued in the mutex's wait queue.

See the [Task] tab for details about waiting task information.

Figure A-18. [Mutex] Tab (Waiting Task Information)

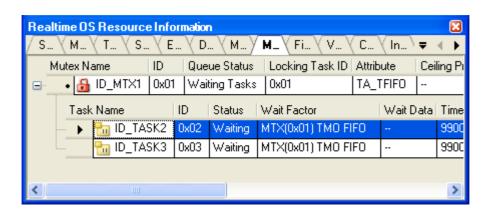

## [Context menu]

The context menu displayed in response to a right mouse click differs as follows depending on the area clicked.

### (1) Header row

| С | isplay             | Displays cascade menus for selecting the header items to display.                                                             |                                             |
|---|--------------------|----------------------------------------------------------------------------------------------------|---------------------------------------------|
|   | Selected item name | The following items are displayed for selection.  Muxtex Name, ID, Queue Status, Locking Task ID, Attribute, Ceiling Priority |                                             |
|   |                    | Checked The item in question will be displayed.                                                                               |                                             |
|   |                    | Not checked                                                                                                    | The item in question will not be displayed. |
| Ν | lotation           | Displays cascade menus for selecting the display notation.                                                                    |                                             |
|   | Selected item name | The following items are displayed for selection.  ID, Locking Task ID, Ceiling Priority                                       |                                             |
|   |                    | DEC                                                                                                    | Displays value in signed decimal number.    |
|   |                    | HEX                                                                                                    | Displays value in hexadecimal number.       |

| Service Call       | Displays the types of service calls that can be issued.  Note that if a service call is not embedded in (linked to) the downloaded program, or the necessary conditions for executing the service-call process are not met, then the service call will be grayed out.  unl_mtx  Unlock mutex. |  |
|--------------------|----------------------------------------------------------------------------------------------------|--|
|                    |                                                                                                    |  |
| Reset Display Item | Resets the display item (e.g. whether or not to display header items, display notation, display order and display width).                                                                                                    |  |

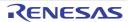

## [Fixed-Sized Memory Pool] tab

This tab displays the fixed-sized memory pool information (e.g. Fixed-Sized Memory Pool Name and ID) of the RI850V4.

Figure A-19. [Fixed-Sized Memory Pool] Tab

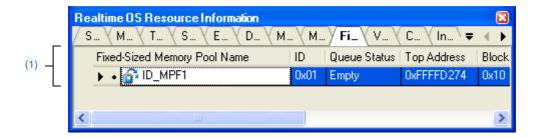

The following items are explained here.

- [How to open]
- [Description of each area]
- [Context menu]

## [How to open]

- From the [Debug] menu, select [Download].
- From the [View] menu, select [Realtime OS] >> [Resource Information].

## [Description of each area]

## (1) Information display area

### (a) First layer

This layer displays the fixed-sized memory pool information (e.g. Fixed-Sized Memory Pool Name and ID) of the RI850V4.

This layer consists of the following items.

| Fixed-Sized Memory Pool Name | An icon indicating the current status of the fixed-sized memory pool and the name of the fixed-sized memory pool are shown in the following format.  Icon Name  Note that if the name of the fixed-sized memory pool is undefined, the name will appear as "ID". |                             |
|------------------------------|----------------------------------------------------------------------------------------------------|-----------------------------|
|                              | <u></u>                                                                                                    | There are waiting tasks.    |
|                              | <u>6</u>                                                                                                    | There are no waiting tasks. |
| ID                           | The ID of the fixed-sized memory pool is shown.                                                                                                    |                             |
| Queue Status                 | The current status of the fixed-sized memory pool is shown.                                                                                                    |                             |
|                              | Waiting Tasks                                                                                                    | There are waiting tasks.    |
|                              | Empty                                                                                                    | There are no waiting tasks. |
| Top Address                  | The start address of the fixed-sized memory pool is shown.                                                                                                    |                             |
| Block Size                   | The size per block (in bytes) of the fixed-sized memory pool is shown.                                                                                                    |                             |

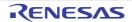

| Total Blocks | The block count of the fixed-sized memory pool is shown. |                     |
|--------------|----------------------------------------------------------|---------------------|
| Free Blocks  | The number of free memory blocks is shown.               |                     |
| Attribute    | The task queuing method is shown.                        |                     |
|              | TA_TFIFO                                                 | FIFO order          |
|              | TA_TPRI                                                  | Task priority order |

## (b) Second layer

The waiting task information (e.g. Task Name and ID) only appears if there are tasks queued in the fixed-sized memory pool's wait queue.

See the [Task] tab for details about waiting task information.

Figure A-20. [Fixed-Sized Memory Pool] Tab (Waiting Task Information)

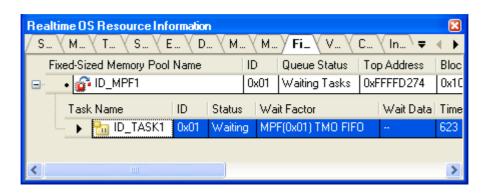

### [Context menu]

The context menu displayed in response to a right mouse click differs as follows depending on the area clicked.

### (1) Header row

| Display            | Displays cascade menus for selecting the header items to display.                                                                                               |                                                     |
|--------------------|----------------------------------------------------------------------------------------------------|-----------------------------------------------------|
| Selected item name | The following items are displayed for selection.  Fixed-Sized Memory Pool Name, ID, Queue Status, Top Address, Block Size, Total Blocks, Free Blocks, Attribute |                                                     |
|                    | Checked The item in question will be displayed.                                                                                                    |                                                     |
|                    | Not checked                                                                                                    | The item in question will not be displayed.         |
| Notation           | Displays cascade menus for selecting the display notation.                                                                                                    |                                                     |
| Selected item name | The following items are displating ID, Top Address, Block Siz                                                                                                   | ayed for selection.<br>e, Total Blocks, Free Blocks |
|                    | DEC                                                                                                    | Displays value in signed decimal number.            |
|                    | HEX                                                                                                    | Displays value in hexadecimal number.               |

| Jump to Memory (Top Address) | Opens the Memory panel, and displays the contents of the fixed-sized memory pool.                                         |
|------------------------------|----------------------------------------------------------------------------------------------------|
| Reset Display Item           | Resets the display item (e.g. whether or not to display header items, display notation, display order and display width). |

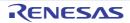

### [Variable-Sized Memory Pool] tab

This tab displays the variable-sized memory pool information (e.g. Variable-Sized Memory Pool Name and ID) of the RI850V4.

Realtime OS Resource Information S... \ M... \ T... \ S... \ E... \ D... \ M... М... С... ∖ ln... \ **≂** ١ Variable-Sized Memory Pool Name Queue Status | Top Address ID To 🚰 ID MPL1 0x01 Empty 0xFFFFD294 0x 0x02 Empty 0xFFFFD2B8 0x1

Figure A-21. [Variable-Sized Memory Pool] Tab

The following items are explained here.

- [How to open]
- [Description of each area]
- [Context menu]

## [How to open]

- From the [Debug] menu, select [Download].
- From the [View] menu, select [Realtime OS] >> [Resource Information].

### [Description of each area]

### (1) Information display area

# (a) First layer

This layer displays the variable-sized memory pool information (e.g. Variable-Sized Memory Pool Name and ID) of the RI850V4.

This layer consists of the following items.

| Variable-Sized Memory Pool Name | An icon indicating the current status of the variable-sized memory pool and the name of the variable-sized memory pool are shown in the following format.  Icon Name  Note that if the name of the variable-sized memory pool is undefined, the name will appear as "ID". |                             |
|---------------------------------|----------------------------------------------------------------------------------------------------|-----------------------------|
|                                 | G.                                                                                                    | There are waiting tasks.    |
|                                 | 6                                                                                                    | There are no waiting tasks. |
| ID                              | The ID of the variable-sized memory pool is shown.                                                                                                    |                             |
| Queue Status                    | The current status of the variable-sized memory pool is shown.                                                                                                    |                             |
|                                 | Waiting Tasks                                                                                                    | There are waiting tasks.    |
|                                 | Empty                                                                                                    | There are no waiting tasks. |
| Top Address                     | The start address of the variable-sized memory pool is shown.                                                                                                    |                             |

| Total Size               | The size (in bytes) of the variable-sized memory pool is shown.                                |                     |
|--------------------------|------------------------------------------------------------------------------------------------|---------------------|
| Free Size                | The total size (in bytes) of the free memory blocks is shown.                                  |                     |
| Available Max Block Size | The maximum memory block size available (in bytes) of the variable-sized memory pool is shown. |                     |
| Attribute                | The task queuing method is shown.                                                              |                     |
|                          | TA_TFIFO                                                                                       | FIFO order          |
|                          | TA_TPRI                                                                                        | Task priority order |

#### (b) Second layer

The waiting task information (e.g. Task Name and ID) only appears if there are tasks queued in the variablesized memory pool's wait queue.

See the [Task] tab for details about waiting task information.

Figure A-22. [Variable-Sized Memory Pool] Tab (Waiting Task Information)

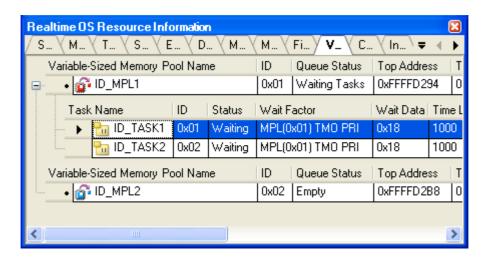

### [Context menu]

The context menu displayed in response to a right mouse click differs as follows depending on the area clicked.

### (1) Header row

| Display            | Displays cascade menus for selecting the header items to display.                                                                                                    |                                             |
|--------------------|----------------------------------------------------------------------------------------------------|---------------------------------------------|
| Selected item name | The following items are displayed for selection.  Variable-Sized Memory Pool Name, ID, Queue Status, Top Address, Total Size, Free Size, Available Max Block Size, Attribute |                                             |
|                    | Checked The item in question will be displayed.                                                                                                    |                                             |
|                    | Not checked                                                                                                    | The item in question will not be displayed. |
| Notation           | Displays cascade menus for selecting the display notation.                                                                                                    |                                             |
| Selected item name | The following items are displayed for selection.  ID, Top Address, Total Size, Free Size, Available Max Block Size                                                           |                                             |
|                    | DEC                                                                                                    | Displays value in signed decimal number.    |
|                    | HEX                                                                                                    | Displays value in hexadecimal number.       |

| Jump to Memory (Top Address) | Opens the Memory panel, and displays the contents of the variable-sized memory pool.                                      |
|------------------------------|----------------------------------------------------------------------------------------------------|
| Reset Display Item           | Resets the display item (e.g. whether or not to display header items, display notation, display order and display width). |

## [Cyclic Handler] tab

This tab displays the cyclic handler information (e.g. Cyclic Handler Name and ID) of the RI850V4.

Realtime OS Resource Information × S... \ M... \ T... \ S... \ E... ( ′м...∀м... D... Fi... \ V... \  $C_{-}$ ( In... \ **∓** Interval Phase Time Left Start A Cyclic Handler Name ID Status ID\_CYC1 0x01 1000 駧 ID\_CYC2 0x02 TCYC\_STP 1000 10 cycho ID\_CYC3 0x03 TCYC\_STA 2000 5 2000 cycho 駧 ID\_CYC4 0x04 TCYC\_STP 3000 1000 cycho ID\_CYC5 0x05 TCYC\_STP 4000 1000 \_cychc ID\_CYC6 0x06 TCYC\_STP 5000 1000 \_cychc

Figure A-23. [Cyclic Handler] Tab

The following items are explained here.

- [How to open]
- [Description of each area]
- [Context menu]

## [How to open]

- From the [Debug] menu, select [Download].
- From the [View] menu, select [Realtime OS] >> [Resource Information].

## [Description of each area]

#### (1) Information display area

This area displays the cyclic handler information (e.g. Cyclic Handler Name and ID) of the RI850V4. This area consists of the following items.

| Cyclic Handler Name | An icon indicating the current status of the cyclic handler and the name of the cyclic handler are shown in the following format.  Icon Name  Note that if the name of the cyclic handler is undefined, the name will appear as "ID  Non-operational state (STP state) |                                   |
|---------------------|----------------------------------------------------------------------------------------------------|-----------------------------------|
|                     |                                                                                                    |                                   |
|                     | <i></i>                                                                                                    | Operational state (STA state)     |
| ID                  | The ID of the cyclic handler is shown.                                                                                                    |                                   |
| Status              | The current status of the cyclic handler is shown.                                                                                                    |                                   |
|                     | TCYC_STP                                                                                                    | Non-operational state (STP state) |
|                     | TCYC_STA                                                                                                    | Operational state (STA state)     |
| Interval            | The activation cycle (in milliseconds) of the cyclic handler is shown.                                                                                                    |                                   |
| Phase               | The initial activation phase (in milliseconds) of the cyclic handler is shown.                                                                                                    |                                   |

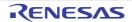

| Time Left            | The time left before the next activation (in milliseconds) of the cyclic handler is shown.  Note that if the current state of the cyclic handler is "non-operational state" and the existence of saved activation phases is "no saved", "" appears.  |                                       |
|----------------------|----------------------------------------------------------------------------------------------------|---------------------------------------|
| Start Address        | The start address of the cycli                                                                                                    | c handler is shown.                   |
| Extended Information | The extended information of                                                                                                    | the cyclic handler is shown.          |
| Attribute            | The attributes of the cyclic handler (coding language of cyclic handler, initial activation state of cyclic handler and existence of saved activation phases) are shown in the following format.  Coding language Initial activation state Existence |                                       |
|                      | [Coding language of cyclic handler]                                                                                                    |                                       |
|                      | TA_HLNG C language                                                                                                    |                                       |
|                      | TA_ASM                                                                                                    | Assembly language                     |
|                      | [Initial activation state of cycli                                                                                                    | c handler]                            |
|                      | TA_STA Operational state (STA state)                                                                                                    |                                       |
|                      | Nothing displayed                                                                                                    | Non-operational state (STP state)     |
|                      | [Existence of saved activation phases]                                                                                                    |                                       |
|                      | TA_PHS There are saved activation phases.                                                                                                    |                                       |
|                      | Nothing displayed                                                                                                    | There are no saved activation phases. |

# [Context menu]

The context menu displayed in response to a right mouse click differs as follows depending on the area clicked.

# (1) Header row

|   | Pisplay            | Displays cascade menus for selecting the header items to display.                                                                                             |                                             |
|---|--------------------|----------------------------------------------------------------------------------------------------|---------------------------------------------|
|   | Selected item name | The following items are displayed for selection.  Cyclic Handler Name, ID, Status, Interval, Phase, Time Left, Start Address, Extended Information, Attribute |                                             |
|   |                    | Checked The item in question will be displayed.                                                                                                    |                                             |
|   |                    | Not checked                                                                                                    | The item in question will not be displayed. |
| ١ | lotation           | Displays cascade menus for selecting the display notation.                                                                                                    |                                             |
|   | Selected item name | The following items are displayed for selection.  ID, Interval, Phase, Time Left, Start Address, Extended Information                                         |                                             |
|   |                    | DEC                                                                                                    | Displays value in signed decimal number.    |
|   |                    | HEX                                                                                                    | Displays value in hexadecimal number.       |

| Jump to Source (Start Address)      | Opens the Editor panel, and displays the source code of the cyclic handler.                |
|-------------------------------------|--------------------------------------------------------------------------------------------|
| Jump to Disassemble (Start Address) | Opens the Disassemble panel, and displays the results of disassembling the cyclic handler. |

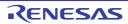

| Service Call       | Displays the types of service calls that can be issued.  Note that if a service call is not embedded in (linked to) the downloaded program, or the necessary conditions for executing the service-call process are not met, then the service call will be grayed out. |  |
|--------------------|----------------------------------------------------------------------------------------------------|--|
|                    | sta_cyc     Start cyclic handler operation.       stp_cyc     Stop cyclic handler operation.                                                                                                    |  |
|                    |                                                                                                    |  |
| Reset Display Item | Resets the display item (e.g. whether or not to display header items, display notation, display order and display width).                                                                                                    |  |

## [Interrupt Handler] tab

This tab displays the interrupt handler/CPU exception handler information (e.g. Exception Code and Start Address) of the RI850V4.

Figure A-24. [Interrupt Handler] Tab

The following items are explained here.

- [How to open]
- [Description of each area]
- [Context menu]

### [How to open]

- From the [Debug] menu, select [Download].
- From the [View] menu, select [Realtime OS] >> [Resource Information].

### [Description of each area]

### (1) Information display area

This area displays the interrupt handler/CPU exception handler information (e.g. Exception Code and Start Address) of the RI850V4.

This area consists of the following items.

| Exception Code | following format.                       | An icon indicating the type of the handler and the exception code are shown in the following format.  Icon Exception code                                                                               |  |
|----------------|-----------------------------------------|----------------------------------------------------------------------------------------------------|--|
|                | <b>i</b>                                | CPU exception handler                                                                                                    |  |
|                | <b>i</b>                                | Interrupt handler                                                                                                    |  |
| Start Address  | The start address of the                | ne interrupt handler/CPU exception handler is shown.                                                                                                    |  |
| Attribute      | interrupt handler/CPU following format. | The attributes of the interrupt handler/CPU exception handler (coding language of interrupt handler/CPU exception handler and type of handler) are shown in the following format.  Coding language Type |  |
|                | [Coding language of ir                  | nterrupt handler/CPU exception handler]                                                                                                    |  |
|                | TA_HLNG                                 | TA_HLNG C language                                                                                                    |  |
|                | TA_ASM                                  | Assembly language                                                                                                    |  |
|                | [Type of handler]                       | [Type of handler]                                                                                                    |  |
|                | TA_CPUEXC                               | CPU exception handler                                                                                                    |  |

| Nothing diaplayed | Interrupt handler |
|-------------------|-------------------|
| Nothing displayed | Interrupt nangier |
|                   | •                 |

# [Context menu]

The context menu displayed in response to a right mouse click differs as follows depending on the area clicked.

# (1) Header row

| Displays cascade menus |                    | Displays cascade menus for                                                                 | selecting the header items to display.      |
|------------------------|--------------------|--------------------------------------------------------------------------------------------|---------------------------------------------|
|                        | Selected item name | The following items are displayed for selection.  Exception Code, Start Address, Attribute |                                             |
|                        |                    | Checked The item in question will be displayed.                                            |                                             |
|                        |                    | Not checked                                                                                | The item in question will not be displayed. |
| Ν                      | lotation           | Displays cascade menus for selecting the display notation.                                 |                                             |
|                        | Selected item name | The following items are displayed for selection.  Exception Code, Start Address            |                                             |
|                        |                    | DEC                                                                                        | Displays value in signed decimal number.    |
|                        |                    | HEX                                                                                        | Displays value in hexadecimal number.       |

| Jump to Source (Start Address)      | Opens the Editor panel, and displays the source code of the interrupt handler/CPU exception handler.                      |
|-------------------------------------|----------------------------------------------------------------------------------------------------|
| Jump to Disassemble (Start Address) | Opens the Disassemble panel, and displays the results of disassembling the interrupt handler/CPU exception handler.       |
| Reset Display Item                  | Resets the display item (e.g. whether or not to display header items, display notation, display order and display width). |

### [Initialize Routine] tab

This tab displays the initialize routine information (e.g. Start Address and Extended Information) of the RI850V4.

Figure A-25. [Initialize Routine] Tab

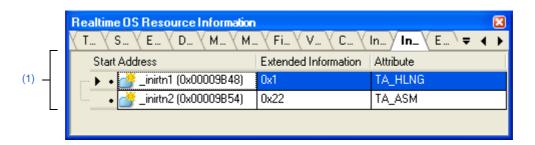

The following items are explained here.

- [How to open]
- [Description of each area]
- [Context menu]

### [How to open]

- From the [Debug] menu, select [Download].
- From the [View] menu, select [Realtime OS] >> [Resource Information].

## [Description of each area]

## (1) Information display area

This area displays the initialize routine information (e.g. Start Address and Extended Information) of the RI850V4. This area consists of the following items.

| Start Address        | The start address of the initialize routine is shown.        |                   |
|----------------------|--------------------------------------------------------------|-------------------|
| Extended Information | The extended information of the initialize routine is shown. |                   |
| Attribute            | The coding language of the initialize routine is shown.      |                   |
|                      | TA_HLNG                                                      | C language        |
|                      | TA_ASM                                                       | Assembly language |

# [Context menu]

The context menu displayed in response to a right mouse click differs as follows depending on the area clicked.

#### (1) Header row

| Display            | Displays cascade menus for selecting the header items to display.                               |                                             |
|--------------------|-------------------------------------------------------------------------------------------------|---------------------------------------------|
| Selected item name | The following items are displayed for selection. Start Address, Extended Information, Attribute |                                             |
|                    | Checked                                                                                         | The item in question will be displayed.     |
|                    | Not checked                                                                                     | The item in question will not be displayed. |

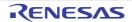

| Ν | lotation           | Displays cascade menus for selecting the display notation.                           |                                       |
|---|--------------------|--------------------------------------------------------------------------------------|---------------------------------------|
|   | Selected item name | The following items are displayed for selection. Start Address, Extended Information |                                       |
|   |                    | DEC Displays value in signed decimal number.                                         |                                       |
|   |                    | HEX                                                                                  | Displays value in hexadecimal number. |

| Jump to Source (Start Address)      | Opens the Editor panel, and displays the source code of the initialize routine.                                           |
|-------------------------------------|----------------------------------------------------------------------------------------------------|
| Jump to Disassemble (Start Address) | Opens the Disassemble panel, and displays the results of disassembling the initialize routine.                            |
| Reset Display Item                  | Resets the display item (e.g. whether or not to display header items, display notation, display order and display width). |

## [Extended Service Call Routine] tab

This tab displays the extended sevice call routine information (e.g. Function Code and Start Address) of the RI850V4.

Figure A-26. [Extended Service Call Routine] Tab

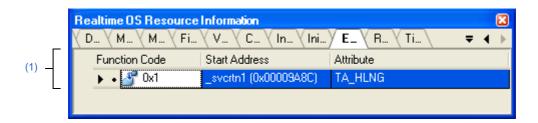

The following items are explained here.

- [How to open]
- [Description of each area]
- [Context menu]

### [How to open]

- From the [Debug] menu, select [Download].
- From the [View] menu, select [Realtime OS] >> [Resource Information].

#### [Description of each area]

### (1) Information display area

This area displays the extended sevice call routine information (e.g. Function Code and Start Address) of the RI850V4.

This area consists of the following items.

| Function Code | The function code of the extended service call routine is shown.   |                   |
|---------------|--------------------------------------------------------------------|-------------------|
| Start Address | The start address of the extended service call routine is shown.   |                   |
| Attribute     | The coding language of the extended service call routine is shown. |                   |
|               | TA_HLNG C language                                                 |                   |
|               | TA_ASM                                                             | Assembly language |

# [Context menu]

The context menu displayed in response to a right mouse click differs as follows depending on the area clicked.

#### (1) Header row

| Pisplay            | Displays cascade menus for selecting the header items to display.                         |                                             |
|--------------------|-------------------------------------------------------------------------------------------|---------------------------------------------|
| Selected item name | The following items are displayed for selection.  Function Code, Start Address, Attribute |                                             |
|                    | Checked The item in question will be displayed.                                           |                                             |
|                    | Not checked                                                                               | The item in question will not be displayed. |

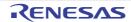

| Ν | lotation           | Displays cascade menus for selecting the display notation.                     |                                       |
|---|--------------------|--------------------------------------------------------------------------------|---------------------------------------|
|   | Selected item name | The following items are displayed for selection.  Function Code, Start Address |                                       |
|   |                    | DEC Displays value in signed decimal number.                                   |                                       |
|   |                    | HEX                                                                            | Displays value in hexadecimal number. |

| Jump to Source (Start Address)      | Opens the Editor panel, and displays the source code of the extended service call routine.                                |
|-------------------------------------|----------------------------------------------------------------------------------------------------|
| Jump to Disassemble (Start Address) | Opens the Disassemble panel, and displays the results of disassembling the extended service call routine.                 |
| Reset Display Item                  | Resets the display item (e.g. whether or not to display header items, display notation, display order and display width). |

## [Ready Queue] tab

This tab displays the ready queue information (e.g. Priority and Number of Tasks) of the RI850V4.

Figure A-27. [Ready Queue] Tab

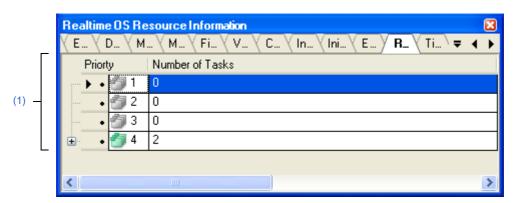

The following items are explained here.

- [How to open]
- [Description of each area]
- [Context menu]

## [How to open]

- From the [Debug] menu, select [Download].
- From the [View] menu, select [Realtime OS] >> [Resource Information].

## [Description of each area]

## (1) Information display area

#### (a) First layer

This layer displays the ready queue information (e.g. Priority and Number of Tasks) of the RI850V4. This layer consists of the following items.

| Priority        | An icon indicating the current status of the ready queue and the task priority are shown in the following format.  Icon Task priority  There are queued tasks.  There are no queued tasks. |  |
|-----------------|----------------------------------------------------------------------------------------------------|--|
|                 |                                                                                                    |  |
|                 |                                                                                                    |  |
| Number of Tasks | The total number of queued tasks (tasks with of READY state or RUNNING state) is shown.                                                                                                    |  |

### (b) Second layer

The executing task information (e.g. Task Name and ID) only appears if there are tasks queued in the ready queue.

See the [Task] tab for details about executing task information.

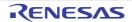

Realtime OS Resource Information E... \ D... \ M... \ M... \ Fi... \ V... \ C... \ In... \ Ini... \ E... \ R\_ \ Ti... \ ₹ ◀ ▶ Number of Tasks Priorty 2 Task Name ID Status Wait Factor | Wait Data | Time Left | Interr ID\_TASK4 0x04 Enab Running TASK5 Enab Ready >

Figure A-28. [Ready Queue] Tab (Executing Task Information)

## [Context menu]

The context menu displayed in response to a right mouse click differs as follows depending on the area clicked.

### (1) Header row

| Display            | Displays cascade menus for selecting the header items to display.           |                                          |
|--------------------|-----------------------------------------------------------------------------|------------------------------------------|
| Selected item name | The following items are displayed for selection.  Priority, Number of Tasks |                                          |
|                    | Checked The item in question will be displayed.                             |                                          |
|                    | Not checked The item in question will not be displayed.                     |                                          |
| Notation           | Displays cascade menus for selecting the display notation.                  |                                          |
| Selected item name | The following items are displayed for selection. Priority, Number of Tasks  |                                          |
|                    | DEC                                                                         | Displays value in signed decimal number. |
|                    | HEX                                                                         | Displays value in hexadecimal number.    |

| Service Call       | Displays the types of service calls that can be issued.  Note that if a service call is not embedded in (linked to) the downloaded program, or the necessary conditions for executing the service-call process are not met, then the service call will be grayed out.  rot_rdq  Rotate task Precedence. |  |
|--------------------|----------------------------------------------------------------------------------------------------|--|
|                    |                                                                                                    |  |
| Reset Display Item | Resets the display item (e.g. whether or not to display header items, display notation, display order and display width).                                                                                                    |  |

## [Timer Queue] tab

This tab displays the timer queue information (e.g. Object Type and Number of Objects) of the RI850V4.

Figure A-29. [Timer Queue] Tab

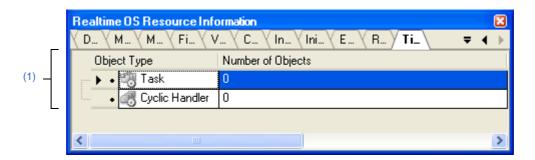

The following items are explained here.

- [How to open]
- [Description of each area]
- [Context menu]

# [How to open]

- From the [Debug] menu, select [Download].
- From the [View] menu, select [Realtime OS] >> [Resource Information].

### [Description of each area]

## (1) Information display area

### (a) First layer

This layer displays the timer queue information (e.g. Object Type and Number of Objects) of the RI850V4. This layer consists of the following items.

| Object Type                 | An icon indicating the current status of the timer queue and the object type are shown in the following format.  Icon Object type  [Icon] |                                      |
|-----------------------------|----------------------------------------------------------------------------------------------------|--------------------------------------|
|                             |                                                                                                    |                                      |
|                             | ***                                                                                                    | There are queued tasks.              |
|                             | ***                                                                                                    | There are no queued tasks.           |
|                             | -₹                                                                                                    | There are queued cyclic handlers.    |
|                             | -8                                                                                                    | There are no queued cyclic handlers. |
|                             | [Object type]                                                                                                    |                                      |
|                             | Task Task                                                                                                    |                                      |
| Cyclic Handler Cyclic handl |                                                                                                    | Cyclic handler                       |
| Number of Objects           | The total number of queued objects (tasks and cyclic handlers) is shown.                                                                  |                                      |

#### (b) Second layer

### <1> Waiting task information

The waiting task information (e.g. Task Name and ID) only appears if there are tasks queued in the timer queue.

See the [Task] tab for details about waiting task information.

Figure A-30. [Timer Queue] Tab (Waiting Task Information)

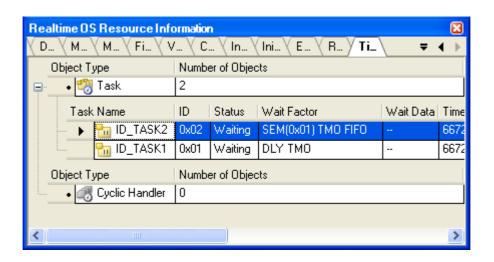

#### <2> Cyclic handler information

The cyclic handler information (e.g. Cyclic Handler Name and ID) only appears if there are cyclic handlers queued in the timer queue.

See the [Cyclic Handler] tab for details about cyclic handler information.

Figure A-31. [Timer Queue] Tab (Cyclic Handler Information)

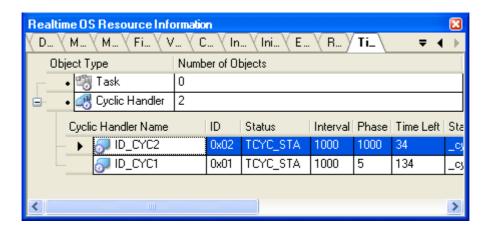

## [Context menu]

The context menu displayed in response to a right mouse click differs as follows depending on the area clicked.

## (1) Header row

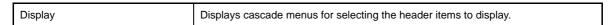

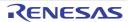

|   | Selected item name | The following items are displayed for selection.  Object Type, Number of Objects |                                          |  |
|---|--------------------|----------------------------------------------------------------------------------|------------------------------------------|--|
|   |                    | Checked The item in question will be displayed.                                  |                                          |  |
|   |                    | Not checked The item in question will not be displayed.                          |                                          |  |
| ١ | lotation           | Displays cascade menus for selecting the display notation.                       |                                          |  |
|   | Selected item name | The following items are displayed for selection.  Number of Objects              |                                          |  |
|   |                    | DEC                                                                              | Displays value in signed decimal number. |  |
|   |                    | HEX                                                                              | Displays value in hexadecimal number.    |  |

| Reset Display Item | Resets the display item (e.g. whether or not to display header items, display nota- |
|--------------------|-------------------------------------------------------------------------------------|
|                    | tion, display order and display width).                                             |

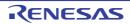

### ServiceCall dialog box

Execute a service call process.

Figure A-32. ServiceCall Dialog Box

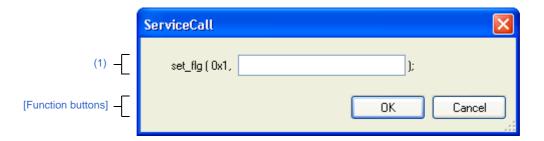

The following items are explained here.

- [How to open]
- [Description of each area]
- [Function buttons]

## [How to open]

- From the Realtime OS Resource Information panel context menu, select [Service Call] >> [Service Call Name].

# [Description of each area]

### (1) Service call display area

This area displays the service call selected in the context menu, in C format.

**Remark** If the service call requires a value to be input, a text box will appear in this area. Enter the value in question, then click [OK] to run the service call process.

## [Function buttons]

| Button | Function                                                                                                 |  |
|--------|----------------------------------------------------------------------------------------------------|--|
| ОК     | Execute a service call process.                                                                          |  |
| Cancel | Ignore the setting and closes this dialog box.  The function of this item is same as that of the button. |  |

# APPENDIX B INDEX

| [Cyclic Handler] tab 46                   |
|-------------------------------------------|
| D                                         |
| [Data Queue] tab 32                       |
| E                                         |
| [Eventflag] tab 29                        |
| [Extended Service Call Routine] tab 53    |
| F                                         |
| [Fixed-Sized Memory Pool] tab 41          |
| Functions 7                               |
|                                           |
|                                           |
| [Initialize Routine] tab 51               |
| [Interrupt Handler] tab 49                |
| M                                         |
| [Mailbox] tab 36                          |
| [Memory Area] tab 19                      |
| [Mutex] tab 39                            |
| R                                         |
| [Ready Queue] tab 55                      |
| Realtime OS Resource Information panel 14 |
| [Cyclic Handler] tab 46                   |
| [Data Queue] tab 32                       |
| [Eventflag] tab 29                        |
| [Extended Service Call Routine] tab 53    |
| [Fixed-Sized Memory Pool] tab 41          |
| [Initialize Routine] tab 51               |
| [Interrupt Handler] tab 49                |
| [Mailbox] tab 36                          |
| [Memory Area] tab 19                      |
| [Mutex] tab 39                            |
| [Ready Queue] tab 55                      |
| [Semaphore] tab 26                        |
| [System] tab 16                           |

```
[Task] tab ... 21
    [Timer Queue] tab ... 57
    [Variable-Sized Memory Pool] tab ... 43
S
[Semaphore] tab ... 26
ServiceCall dialog box ... 60
[System] tab ... 16
Т
[Task] tab ... 21
[Timer Queue] tab ... 57
[Variable-Sized Memory Pool] tab ... 43
Window reference ... 13
```

# **Revision Record**

| Rev. | Date         | Description |                                                                                                    |
|------|--------------|-------------|----------------------------------------------------------------------------------------------------|
| Rev. |              | Page        | Summary                                                                                                    |
| 1.00 | Oct 01, 2011 | -           | First Edition issued                                                                                                    |
| 1.01 | Apr 01, 2012 | 18          | [System] tab Added the following: the sentence in the "[Context menu]" column - item "(2)".                                                                        |
|      |              |             | Reset Display Item Resets the display item (e.g. whether or not to display header items, display notation, display order and display width).                       |
|      |              | 23          | [Task] tab<br>Changed as follows: the sentence in the "[Description of each<br>area]" column - item "(1)" - "(a)" - "Time Left".                                   |
|      |              |             | Note that if the current state of the task is other than delayed state, "0" appears.                                                                               |
|      |              |             | Note that if the task is waiting forever, "TMO_FEVR" appears. If the current state of the task is other than WAITING state or WAITING-SUSPENDED state, "" appears. |
|      |              | 36          | [Mailbox] tab Changed as follows: the sentence in the "[Description of each area]" column - item "(1)" - "(a)" - "Message Max Priority".                           |
|      |              |             | is FIFO order, "0x0" appears> is TA_MFIFO, "" appears.                                                                                                    |
|      |              | 40          | [Mutex] tab Changed as follows: the sentence in the "[Description of each area]" column - item "(1)" - "(a)" - "Ceiling Priority".                                 |
|      |              |             | "0" is shown> "" is shown.                                                                                                    |
|      |              | 47          | [Cyclic Handler] tab<br>Changed as follows: the sentence in the "[Description of each<br>area]" column - item "(1)" - "Time Left".                                 |
|      |              |             | is non-operational state, "0" appears.                                                                                                    |
|      |              |             | is "non-operational state" and the existence of saved activation phases is "no saved", "" appears.                                                                 |

RI850V4 V1.00.02 User's Manual:

Debug

Publication Date: Rev.1.00

Oct 01, 2011 Apr 01, 2012 Rev.1.01

Published by: Renesas Electronics Corporation

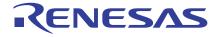

#### **SALES OFFICES**

Renesas Electronics Corporation

http://www.renesas.com

Refer to "http://www.renesas.com/" for the latest and detailed information.

Renesas Electronics America Inc. 2880 Scott Boulevard Santa Clara, CA 95050-2554, U.S.A. Tel: +1-408-588-6000, Fax: +1-408-588-6130

Renesas Electronics Canada Limited 1101 Nicholson Road, Newmarket, Ontario L3Y 9C3, Canada Tel: +1-905-898-5441, Fax: +1-905-898-3220

Renesas Electronics Europe Limited
Dukes Meadow, Millboard Road, Bourne End, Buckinghamshire, SL8 5FH, U.K
Tel: +44-1628-585-100, Fax: +44-1628-585-900

Renesas Electronics Europe GmbH

Arcadiastrasse 10, 40472 Düsseldorf, Germany Tel: +49-211-65030, Fax: +49-211-6503-1327

Renesas Electronics (China) Co., Ltd.
7th Floor, Quantum Plaza, No.27 ZhiChunLu Haidian District, Beijing 100083, P.R.China Tel: +86-10-8235-1155, Fax: +86-10-8235-7679

Renesas Electronics (Shanghai) Co., Ltd.
Unit 204, 205, AZIA Center, No.1233 Lujiazui Ring Rd., Pudong District, Shanghai 200120, China Tel: +86-21-5877-1818, Fax: +86-21-6887-7858 / -7898

Renesas Electronics Hong Kong Limited
Unit 1601-1613, 16/F., Tower 2, Grand Century Place, 193 Prince Edward Road West, Mongkok, Kowloon, Hong Kong Tel: +852-2886-9318, Fax: +852 2886-9022/9044

Renesas Electronics Taiwan Co., Ltd. 13F, No. 363, Fu Shing North Road, Taipei, Taiwan Tel: +886-2-8175-9600, Fax: +886 2-8175-9670

Renesas Electronics Singapore Pte. Ltd.
1 harbourFront Avenue, #06-10, keppel Bay Tower, Singapore 098632 Tel: +65-6213-0200, Fax: +65-6278-8001

Renesas Electronics Malaysia Sdn.Bhd.
Unit 906, Block B, Menara Amcorp, Amcorp Trade Centre, No. 18, Jln Persiaran Barat, 46050 Petaling Jaya, Selangor Darul Ehsan, Malaysia Tel: +60-3-7955-9390, Fax: +60-3-7955-9510

Renesas Electronics Korea Co., Ltd.
11F., Samik Lavied' or Bldg., 720-2 Yeoksam-Dong, Kangnam-Ku, Seoul 135-080, Korea Tel: +82-2-558-3737, Fax: +82-2-558-5141

RI850V4 V1.00.02

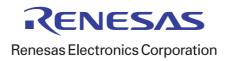